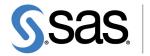

THE POWER

## SAS/STAT<sup>®</sup> 13.1 User's Guide The BOXPLOT Procedure

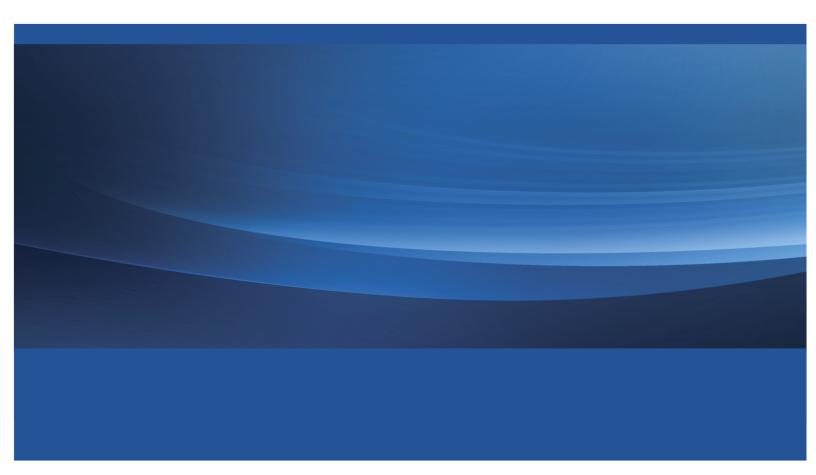

This document is an individual chapter from SAS/STAT® 13.1 User's Guide.

The correct bibliographic citation for the complete manual is as follows: SAS Institute Inc. 2013. SAS/STAT<sup>®</sup> 13.1 User's Guide. Cary, NC: SAS Institute Inc.

Copyright © 2013, SAS Institute Inc., Cary, NC, USA

All rights reserved. Produced in the United States of America.

For a hard-copy book: No part of this publication may be reproduced, stored in a retrieval system, or transmitted, in any form or by any means, electronic, mechanical, photocopying, or otherwise, without the prior written permission of the publisher, SAS Institute Inc.

For a web download or e-book: Your use of this publication shall be governed by the terms established by the vendor at the time you acquire this publication.

The scanning, uploading, and distribution of this book via the Internet or any other means without the permission of the publisher is illegal and punishable by law. Please purchase only authorized electronic editions and do not participate in or encourage electronic piracy of copyrighted materials. Your support of others' rights is appreciated.

**U.S. Government License Rights; Restricted Rights:** The Software and its documentation is commercial computer software developed at private expense and is provided with RESTRICTED RIGHTS to the United States Government. Use, duplication or disclosure of the Software by the United States Government is subject to the license terms of this Agreement pursuant to, as applicable, FAR 12.212, DFAR 227.7202-1(a), DFAR 227.7202-3(a) and DFAR 227.7202-4 and, to the extent required under U.S. federal law, the minimum restricted rights as set out in FAR 52.227-19 (DEC 2007). If FAR 52.227-19 is applicable, this provision serves as notice under clause (c) thereof and no other notice is required to be affixed to the Software or documentation. The Government's rights in Software and documentation shall be only those set forth in this Agreement.

SAS Institute Inc., SAS Campus Drive, Cary, North Carolina 27513-2414.

#### December 2013

SAS provides a complete selection of books and electronic products to help customers use SAS<sup>®</sup> software to its fullest potential. For more information about our offerings, visit **support.sas.com/bookstore** or call 1-800-727-3228.

 $SAS^{(0)}$  and all other SAS Institute Inc. product or service names are registered trademarks or trademarks of SAS Institute Inc. in the USA and other countries. (1) indicates USA registration.

Other brand and product names are trademarks of their respective companies.

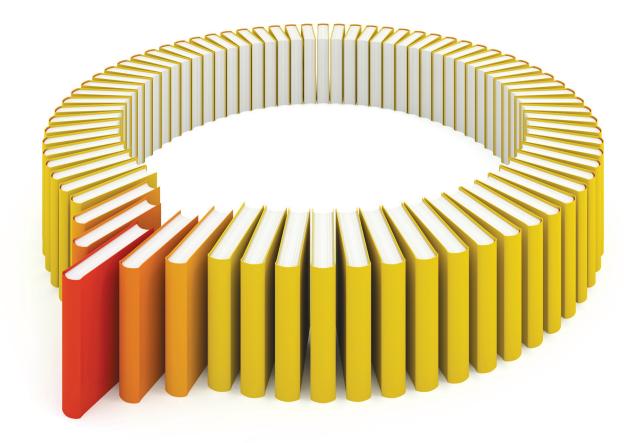

# Gain Greater Insight into Your SAS<sup>®</sup> Software with SAS Books.

Discover all that you need on your journey to knowledge and empowerment.

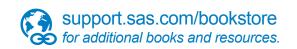

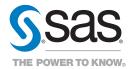

SAS and all other SAS Institute Inc. product or service names are registered trademarks or trademarks of SAS Institute Inc. in the USA and other countries. @ indicates USA registration. Other brand and product names are trademarks of their respects/0013 SAS Institute Inc. All inforts reserved. 5107969US.0613.

### Chapter 28 The BOXPLOT Procedure

#### Contents

| Overview: BOXPLOT Procedure                                       | 1076 |
|-------------------------------------------------------------------|------|
| Traditional Graphics and ODS Graphics                             | 1076 |
| Getting Started: BOXPLOT Procedure                                | 1077 |
| Creating Box Plots from Raw Data                                  | 1077 |
| Creating Box Plots from Summary Data                              | 1080 |
| Saving Summary Data with Outliers                                 | 1082 |
| Syntax: BOXPLOT Procedure                                         | 1085 |
| PROC BOXPLOT Statement                                            | 1085 |
| BY Statement                                                      | 1086 |
| ID Statement                                                      | 1086 |
| INSET Statement                                                   | 1087 |
| INSETGROUP Statement                                              | 1090 |
| PLOT Statement                                                    | 1093 |
| Details: BOXPLOT Procedure                                        | 1116 |
| Summary Statistics Represented by Box Plots                       | 1116 |
| Output Data Sets                                                  | 1117 |
| Input Data Sets                                                   | 1119 |
| Styles of Box Plots                                               | 1122 |
| Percentile Definitions                                            | 1123 |
| Missing Values                                                    | 1124 |
| Continuous Group Variables                                        | 1124 |
| Positioning Insets                                                | 1126 |
| Displaying Blocks of Data                                         | 1131 |
| Clipping Extreme Values                                           | 1133 |
| ODS Graphics                                                      | 1137 |
| Examples: BOXPLOT Procedure                                       | 1137 |
| Example 28.1: Displaying Summary Statistics in a Box Plot         | 1137 |
| Example 28.2: Using Box Plots to Compare Groups                   | 1139 |
| Example 28.3: Creating Various Styles of Box-and-Whiskers Plots   | 1141 |
| Example 28.4: Creating Notched Box-and-Whiskers Plots             | 1146 |
| Example 28.5: Creating Box-and-Whiskers Plots with Varying Widths | 1147 |
| Example 28.6: Creating Box-and-Whiskers Plots Using ODS Graphics  | 1148 |
| References                                                        | 1150 |

#### **Overview: BOXPLOT Procedure**

The BOXPLOT procedure creates side-by-side box-and-whiskers plots of measurements organized in groups. A box-and-whiskers plot displays the mean, quartiles, and minimum and maximum observations for a group. Throughout this chapter, this type of plot, which can contain one or more box-and-whiskers plots, is referred to as a *box plot*.

The PLOT statement of the BOXPLOT procedure produces a box plot. You can specify more than one PLOT statement to produce multiple box plots. You can use options in the PLOT statement to do the following:

- control the style of the box-and-whiskers plots
- specify one of several methods for calculating quantile statistics (percentiles)
- add block legends and symbol markers to reveal stratification in data
- · display vertical and horizontal reference lines
- control axis values and labels
- overlay the box plot with plots of additional variables
- control the layout and appearance of the plot

The INSET and INSETGROUP statements produce boxes or tables (referred to as *insets*) of summary statistics or other data on a box plot. An INSET statement produces an inset of statistics pertaining to the entire box plot. An INSETGROUP statement produces an inset containing statistics calculated separately for each group. An INSET or INSETGROUP statement by itself does not produce a display; it must be used with a PLOT statement.

You can use options in an INSET or INSETGROUP statement to control insets in these ways:

- specify the position of the inset
- specify a header for the inset
- specify graphical enhancements, such as background colors, text colors, text height, text font, and drop shadows

#### **Traditional Graphics and ODS Graphics**

The BOXPLOT procedure can produce two kinds of graphical output:

- traditional graphics
- ODS Statistical Graphics output

Traditional graphics are saved in graphics catalogs with entry type GRSEG. Their appearance is controlled by global statements such as the GOPTIONS, AXIS, and SYMBOL statements (as described in *SAS/GRAPH: Reference*) and numerous specialized PLOT statement options. You must have a SAS/GRAPH<sup>®</sup> license to produce traditional graphics.

ODS Statistical Graphics (or ODS Graphics for short) is an extension to the Output Delivery System (ODS). Graphs are produced in standard image file formats (such as PNG) instead of graphics catalogs, and the details of their appearance and layout are controlled by ODS styles and templates. When ODS Graphics is enabled (for example, with the ODS GRAPHICS ON statement) PROC BOXPLOT produces ODS Graphics output. Otherwise, it produces traditional graphics. See Chapter 21, "Statistical Graphics Using ODS," for a thorough discussion of ODS Graphics.

Global graphics statements (GOPTIONS, AXIS, and SYMBOL, for example) and PLOT statement options that specify details of graph appearance (such as CBOXFILL= and FONT=) are ignored when ODS Graphics is enabled. Some PLOT statement options do affect ODS Graphics output, as indicated in the section "PLOT Statement Options" on page 1093.

See the section "Getting Started: BOXPLOT Procedure" on page 1077 for examples producing box plots via the traditional graphics system and ODS Graphics.

**NOTE:** Prior to SAS 9.2, traditional graphics produced by PROC BOXPLOT were extremely basic by default. Producing attractive graphical output required the careful selection of colors, fonts, and other elements, which were specified via SAS/GRAPH statements and PLOT statement options. Beginning with SAS 9.2, the default appearance of traditional box plots is governed by the prevailing ODS style, which automatically produces attractive, consistent output. You can specify the NOGSTYLE system option to prevent the ODS style from affecting the appearance of traditional graphs.

#### **Getting Started: BOXPLOT Procedure**

This section introduces the BOXPLOT procedure with simple examples demonstrating commonly used options. Complete syntax for the BOXPLOT procedure is presented in the section "Syntax: BOXPLOT Procedure" on page 1085, and advanced examples are presented in the section "Examples: BOXPLOT Procedure" on page 1137.

#### **Creating Box Plots from Raw Data**

A petroleum company uses a turbine to heat water into steam that is pumped into the ground to make oil less viscous and easier to extract. This process occurs 20 times daily, and the amount of power (in kilowatts) used to heat the water to the desired temperature is recorded. The following statements create a SAS data set called Turbine that contains the power output measurements for 10 nonconsecutive days:

```
data Turbine;
informat Day date7.;
format Day date5.;
label KWatts='Average Power Output';
input Day @;
```

```
do i=1 to 10;
      input KWatts @;
      output;
   end;
  drop i;
   datalines;
05JUL94 3196 3507 4050 3215 3583 3617 3789 3180 3505 3454
05JUL94 3417 3199 3613 3384 3475 3316 3556 3607 3364 3721
06JUL94 3390 3562 3413 3193 3635 3179 3348 3199 3413 3562
06JUL94 3428 3320 3745 3426 3849 3256 3841 3575 3752 3347
07JUL94 3478 3465 3445 3383 3684 3304 3398 3578 3348 3369
07JUL94 3670 3614 3307 3595 3448 3304 3385 3499 3781 3711
08JUL94 3448 3045 3446 3620 3466 3533 3590 3070 3499 3457
08JUL94 3411 3350 3417 3629 3400 3381 3309 3608 3438 3567
11JUL94 3568 2968 3514 3465 3175 3358 3460 3851 3845 2983
11JUL94 3410 3274 3590 3527 3509 3284 3457 3729 3916 3633
12JUL94 3153 3408 3741 3203 3047 3580 3571 3579 3602 3335
12JUL94 3494 3662 3586 3628 3881 3443 3456 3593 3827 3573
13JUL94 3594 3711 3369 3341 3611 3496 3554 3400 3295 3002
13JUL94 3495 3368 3726 3738 3250 3632 3415 3591 3787 3478
14JUL94 3482 3546 3196 3379 3559 3235 3549 3445 3413 3859
14JUL94 3330 3465 3994 3362 3309 3781 3211 3550 3637 3626
15JUL94 3152 3269 3431 3438 3575 3476 3115 3146 3731 3171
15JUL94 3206 3140 3562 3592 3722 3421 3471 3621 3361 3370
18JUL94 3421 3381 4040 3467 3475 3285 3619 3325 3317 3472
18JUL94 3296 3501 3366 3492 3367 3619 3550 3263 3355 3510
```

In the data set Turbine, each observation contains the date and the power output for a single heating. The first 20 observations contain the outputs for the first day, the second 20 observations contain the outputs for the second day, and so on. Because the variable Day classifies the observations into groups, it is referred to as the *group variable*. The variable KWatts contains the output measurements and is referred to as the *analysis variable*.

The following statements create a box plot showing the distribution of power output for each day:

```
ods graphics off;
title 'Box Plot for Power Output';
proc boxplot data=Turbine;
    plot KWatts*Day;
run;
```

The input data set Turbine is specified with the DATA= option in the PROC BOXPLOT statement. The PLOT statement requests a box-and-whiskers plot for each group of data. After the keyword PLOT, you specify the analysis variable (in this case, KWatts), followed by an asterisk and the group variable (Day). The ODS GRAPHICS OFF statement specified before the PROC BOXPLOT statement disables ODS Graphics, so the box plot is produced using traditional graphics. The box plot is shown in Figure 28.1.

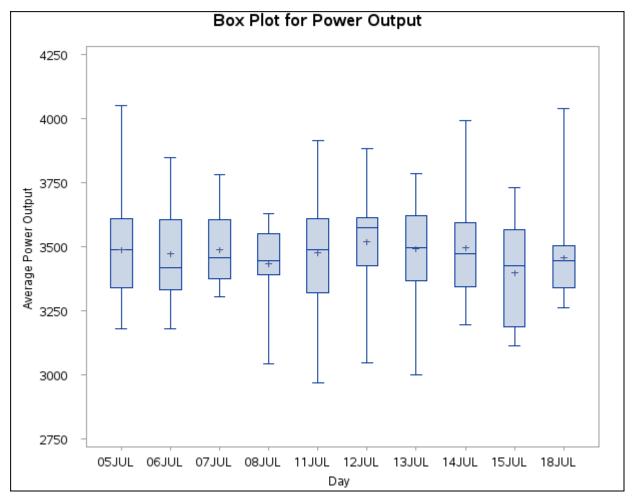

Figure 28.1 Box Plot for Power Output Data

The box plot displayed in Figure 28.1 represents summary statistics for the analysis variable KWatts. Each of the 10 box-and-whiskers plots describes the variable KWatts for a particular day. The plot elements and the statistics they represent are as follows:

- The length of the box represents the interquartile range (the distance between the 25th and 75th percentiles).
- The symbol in the box interior represents the group mean.
- The horizontal line in the box interior represents the group median.
- The vertical lines (called *whiskers*) issuing from the box extend to the group minimum and maximum values.

#### **Creating Box Plots from Summary Data**

The previous example illustrates how you can create box plots from raw data. However, in some applications the data are provided as summary statistics. This example illustrates how you can use the BOXPLOT procedure with data of this type.

The following statements create the data set Oilsum, which provides the data from the preceding example in summarized form:

```
data Oilsum;
   input Day KWattsL KWatts1 KWattsX KWattsM
             KWatts3 KWattsH KWattsS KWattsN;
  informat Day date7. ;
  format Day date5. ;
  label Day ='Date of Measurement'
         KWattsL='Minimum Power Output'
         KWatts1='25th Percentile'
         KWattsX='Average Power Output'
         KWattsM='Median Power Output'
         KWatts3='75th Percentile'
         KWattsH='Maximum Power Output'
         KWattsS='Standard Deviation of Power Output'
         KWattsN='Group Sample Size';
  datalines:
05JUL94 3180 3340.0 3487.40 3490.0 3610.0 4050 220.3 20
06JUL94 3179 3333.5 3471.65 3419.5 3605.0 3849 210.4 20
07JUL94 3304 3376.0 3488.30 3456.5 3604.5 3781 147.0 20
08JUL94 3045 3390.5 3434.20 3447.0 3550.0 3629 157.6 20
11JUL94 2968 3321.0 3475.80 3487.0 3611.5 3916 258.9 20
12JUL94 3047 3425.5 3518.10 3576.0 3615.0 3881 211.6 20
13JUL94 3002 3368.5 3492.65 3495.5 3621.5 3787 193.8 20
14JUL94 3196 3346.0 3496.40 3473.5 3592.5 3994 212.0 20
15JUL94 3115 3188.5 3398.50 3426.0 3568.5 3731 199.2 20
18JUL94 3263 3340.0 3456.05 3444.0 3505.5 4040 173.5 20
;
```

Oilsum contains exactly one observation for each group. Note that, as in the previous example, the groups are indexed by the variable Day. A listing of Oilsum is shown in Figure 28.2.

|       |        |         | Box Plot | for Power | Output  |        |        |        |
|-------|--------|---------|----------|-----------|---------|--------|--------|--------|
|       | KWatts |         |          | KWatts    |         | KWatts | KWatts | KWatts |
| Day   | L      | KWatts1 | KWattsX  | м         | KWatts3 | н      | S      | N      |
| 05JUL | 3180   | 3340.0  | 3487.40  | 3490.0    | 3610.0  | 4050   | 220.3  | 20     |
| 06JUL | 3179   | 3333.5  | 3471.65  | 3419.5    | 3605.0  | 3849   | 210.4  | 20     |
| 07JUL | 3304   | 3376.0  | 3488.30  | 3456.5    | 3604.5  | 3781   | 147.0  | 20     |
| 08JUL | 3045   | 3390.5  | 3434.20  | 3447.0    | 3550.0  | 3629   | 157.6  | 20     |
| 11JUL | 2968   | 3321.0  | 3475.80  | 3487.0    | 3611.5  | 3916   | 258.9  | 20     |
| 12JUL | 3047   | 3425.5  | 3518.10  | 3576.0    | 3615.0  | 3881   | 211.6  | 20     |
| 13JUL | 3002   | 3368.5  | 3492.65  | 3495.5    | 3621.5  | 3787   | 193.8  | 20     |
| 14JUL | 3196   | 3346.0  | 3496.40  | 3473.5    | 3592.5  | 3994   | 212.0  | 20     |
| 15JUL | 3115   | 3188.5  | 3398.50  | 3426.0    | 3568.5  | 3731   | 199.2  | 20     |
| 18JUL | 3263   | 3340.0  | 3456.05  | 3444.0    | 3505.5  | 4040   | 173.5  | 20     |

#### Figure 28.2 The Summary Data Set Oilsum

There are eight summary variables in Oilsum:

- KWattsL contains the group minima (low values).
- KWatts1 contains the 25th percentile (first quartile) for each group.
- KWattsX contains the group means.
- KWattsM contains the group medians.
- KWatts3 contains the 75th percentile (third quartile) for each group.
- KWattsH contains the group maxima (high values).
- KWattsS contains the group standard deviations.
- KWattsN contains the group sizes.

You can use this data set as input to the BOXPLOT procedure by specifying it with the HISTORY= option in the PROC BOXPLOT statement. Detailed requirements for HISTORY= data sets are presented in the section "HISTORY= Data Set" on page 1121.

The following statements produce a box plot of the summary data from the Oilsum data set:

The NOGSTYLE system option causes PROC BOXPLOT to ignore ODS styles when producing the box plot. Instead, the SYMBOL statement and options specified after the slash (/) in the PLOT statement control its appearance. The GSTYLE system option restores the use of ODS styles for subsequent high-resolution graphics output. For more information about SYMBOL statements, see *SAS/GRAPH: Reference*. The resulting box plot is shown in Figure 28.3.

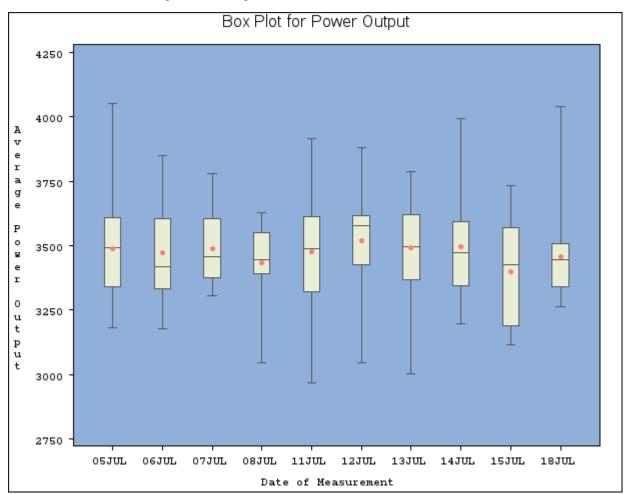

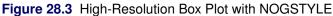

#### **Saving Summary Data with Outliers**

In a *schematic* box plot, outlier values within a group are plotted as separate points beyond the whiskers of the box-and-whiskers plot. See the section "Styles of Box Plots" on page 1122 and the description of the BOXSTYLE= option for a complete description of schematic box plots.

The following statements use the BOXSTYLE= option to produce a schematic box plot of the data from the Turbine data set. The OUTBOX= option creates a summary data set named OilSchematic. The ODS GRAPHICS ON statement specified before the PROC BOXPLOT statement enables ODS Graphics, so the box plot is created using ODS Graphics instead of traditional graphics.

The schematic box plot is shown in Figure 28.4. Note the outliers plotted for several of the groups.

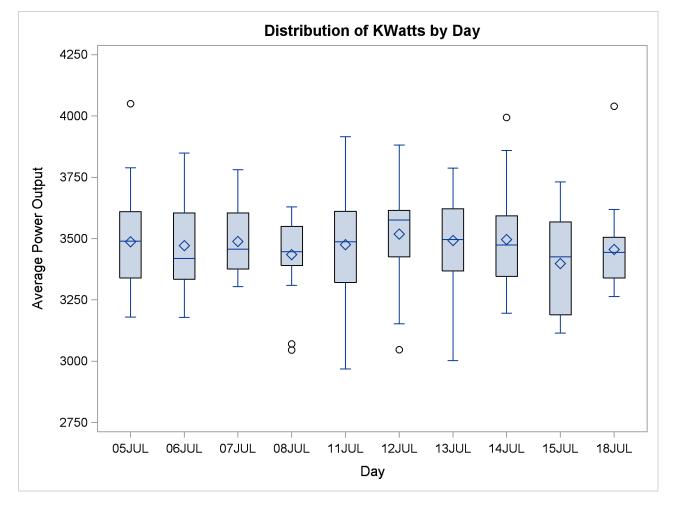

Figure 28.4 Schematic Box Plot of Power Output

Whereas the Oilsum data set from the section "Creating Box Plots from Summary Data" on page 1080 contains a *variable* for each summary statistic and one observation per group, the OUTBOX= data set OilSchematic contains one *observation* for each summary statistic in each group. The \_TYPE\_ variable identifies the statistic and the \_VALUE\_ variable contains its value. In addition, the OilSchematic data set contains an observation recording each outlier value for each group. Figure 28.5 shows a partial listing of the OilSchematic data set.

| Day   | _VAR_  | _TYPE_    | _VALUE_ |
|-------|--------|-----------|---------|
| 05JUL | KWatts | N         | 20.00   |
| 05JUL | KWatts | MIN       | 3180.00 |
| 05JUL | KWatts | Q1        | 3340.00 |
| 05JUL | KWatts | MEAN      | 3487.40 |
| 05JUL | KWatts | MEDIAN    | 3490.00 |
| 05JUL | KWatts | Q3        | 3610.00 |
| 05JUL | KWatts | MAX       | 4050.00 |
| 05JUL | KWatts | STDDEV    | 220.26  |
| 05JUL | KWatts | HIWHISKR  | 3789.00 |
| 05JUL | KWatts | HIGH      | 4050.00 |
| 06JUL | KWatts | N         | 20.00   |
| 06JUL | KWatts | MIN       | 3179.00 |
| 06JUL | KWatts | Q1        | 3333.50 |
| 06JUL | KWatts | MEAN      | 3471.65 |
| 06JUL | KWatts | MEDIAN    | 3419.50 |
| 06JUL | KWatts | Q3        | 3605.00 |
| 06JUL | KWatts | MAX       | 3849.00 |
| 06JUL | KWatts | STDDEV    | 210.43  |
| 07JUL | KWatts | N         | 20.00   |
| 07JUL | KWatts | MIN       | 3304.00 |
| 07JUL | KWatts | Q1        | 3376.00 |
| 07JUL | KWatts | -<br>MEAN | 3488.30 |
| 07JUL | KWatts | MEDIAN    | 3456.50 |
| 07JUL | KWatts | Q3        | 3604.50 |
| 07JUL | KWatts | MAX       | 3781.00 |
| 07JUL | KWatts | STDDEV    | 147.02  |
| 08JUL | KWatts | N         | 20.00   |
| 08JUL | KWatts | MIN       | 3045.00 |
| 08JUL | KWatts | Q1        | 3390.50 |
| 08JUL | KWatts | MEAN      | 3434.20 |
| 08JUL | KWatts | MEDIAN    | 3447.00 |
| 08JUL | KWatts | Q3        | 3550.00 |
| 08JUL | KWatts | MAX       | 3629.00 |
| 08JUL | KWatts | STDDEV    | 157.64  |
| 08JUL | KWatts | LOWHISKR  | 3309.00 |
| 08JUL | KWatts | LOW       | 3070.00 |
| 08JUL | KWatts | LOW       | 3045.00 |
| 11JUL | KWatts | N         | 20.00   |
| 11JUL | KWatts | MIN       | 2968.00 |
| 11JUL | KWatts | Q1        | 3321.00 |

#### Figure 28.5 The Summary Data Set OilSchematic

Observations with the \_TYPE\_ variable values "HIGH" and "LOW" contain outlier values. If you want to use a summary data set to re-create a schematic box plot, you *must* create an OUTBOX= data set in order to save the outlier data.

#### Syntax: BOXPLOT Procedure

The following statements are available in the BOXPLOT procedure:

PROC BOXPLOT options ;
 BY variables ;
 ID variables ;
 ID variables ;
 INSET keywords </ options > ;
 INSETGROUP keywords </ options > ;
 PLOT analysis-variable \* group-variable < (block-variables) > <=symbol-variable > </ options > ;

Both the PROC BOXPLOT and PLOT statements are required. You can specify any number of PLOT statements within a single PROC BOXPLOT invocation.

#### **PROC BOXPLOT Statement**

#### **PROC BOXPLOT** options;

The PROC BOXPLOT statement invokes the BOXPLOT procedure. Table 28.1 summarizes the *options* available in the PROC BOXPLOT statement.

| Statement | Description                                                             |
|-----------|-------------------------------------------------------------------------|
| ANNOTATE= | Enhances traditional graphics box plots                                 |
| BOX=      | Names an input data set containing group summary statistics and outlier |
|           | values                                                                  |
| DATA=     | Names an input data set containing raw data to be analyzed              |
| GOUT=     | Specifies the SAS catalog in which to save traditional graphics output  |
| HISTORY=  | Names an input data set containing group summary statistics             |

 Table 28.1
 PROC BOXPLOT Statement Options

The following options can appear in the PROC BOXPLOT statement.

#### ANNOTATE=SAS-data-set

#### ANNO=SAS-data-set

specifies an ANNOTATE= type data set, as described in *SAS/GRAPH: Reference*, which enhances traditional graphics box plots requested in subsequent PLOT statements. **NOTE:** The ANNOTATE= option is ignored when ODS Graphics is enabled.

#### BOX=SAS-data-set

names an input data set containing group summary statistics and outlier values. Typically, this data set is created as an OUTBOX= data set in a previous run of PROC BOXPLOT. Each group summary statistic or outlier value is recorded in a separate observation in a BOX= data set, so there are multiple observations per group. You cannot use a BOX= data set together with a DATA= or HISTORY= data set. If you do not specify one of these input data sets, the procedure uses the most recently created SAS data set as a DATA= data set.

#### DATA=SAS-data-set

names an input data set containing raw data to be analyzed. You cannot use a DATA= data set together with a BOX= or HISTORY= data set. If you do not specify one of these input data sets, the procedure uses the most recently created SAS data set as a DATA= data set.

#### GOUT=< libref. >output catalog

specifies the SAS catalog in which to save traditional graphics output that is produced by the BOXPLOT procedure. If you omit the libref, PROC BOXPLOT looks for the catalog in the temporary library called WORK and creates the catalog if it does not exist. **NOTE:** The GOUT= option is ignored when ODS Graphics is enabled.

#### HISTORY=SAS-data-set

#### HIST=SAS-data-set

names an input data set containing group summary statistics. Typically, this data set is created as an OUTHISTORY= data set in a previous run of PROC BOXPLOT, but it can also be created using a SAS summarization procedure such as the MEANS procedure. The HISTORY= data set can contain only one observation for each value of the group variable. You cannot use a HISTORY= data set with a DATA= or BOX= data set. If you do not specify one of these three input data sets, PROC BOXPLOT uses the most recently created data set as a DATA= data set.

#### **BY Statement**

#### BY variables;

You can specify a BY statement with PROC BOXPLOT to obtain separate analyses of observations in groups that are defined by the BY variables. When a BY statement appears, the procedure expects the input data set to be sorted in order of the BY variables. If you specify more than one BY statement, only the last one specified is used.

If your input data set is not sorted in ascending order, use one of the following alternatives:

- Sort the data by using the SORT procedure with a similar BY statement.
- Specify the NOTSORTED or DESCENDING option in the BY statement for the BOXPLOT procedure. The NOTSORTED option does not mean that the data are unsorted but rather that the data are arranged in groups (according to values of the BY variables) and that these groups are not necessarily in alphabetical or increasing numeric order.
- Create an index on the BY variables by using the DATASETS procedure (in Base SAS software).

For more information about BY-group processing, see the discussion in SAS Language Reference: Concepts. For more information about the DATASETS procedure, see the discussion in the Base SAS Procedures Guide.

#### **ID Statement**

ID variables;

The ID statement specifies variables used to identify observations. The ID variables must be variables in the input data set.

If you specify the keyword SCHEMATICID or SCHEMATICIDFAR with the BOXSTYLE= option, the value of an ID variable is used to label each extreme observation. When you specify a BOX= data set, the label values come from the variable \_ID\_, if it is present in the data set. When you specify a DATA= or HISTORY= input data set, or a BOX= data set that does not contain the variable \_ID\_, the labels come from the first variable listed in the ID statement. If ID statement is specified, the outliers are not labeled.

#### **INSET Statement**

```
INSET keywords < / options > ;
```

A PLOT statement in the BOXPLOT procedure can be followed by a series of INSET and INSETGROUP statements. Each INSET statement in that series produces one inset in the box plot produced by the preceding PLOT statement. If the box plot occupies multiple panels, the inset appears on each panel.

The data requested using the *keywords* are displayed in the order in which they are specified. Summary statistics requested with an INSET statement are calculated using the observations in all groups.

*keywords* identify summary statistics or other data to be displayed in the inset. By default, inset statistics are identified with appropriate labels, and numeric values are printed using appropriate formats. However, you can provide customized labels and formats. You provide the customized label by specifying the *keyword* for that statistic followed by an equal sign (=) and the label in quotes. Labels can have up to 24 characters. You provide the numeric format in parentheses after the *keyword*. Note that if you specify both a label and a format for a statistic, the label must appear before the format.

The available *keywords* are listed in Table 28.2.

*options* control the appearance of the inset. Most of these *options* apply only to traditional graphics and are ignored when ODS Graphics is enabled. Table 28.3 summarizes the *options* available in the INSET statement. It also lists *options* and identifies those that are valid when ODS Graphics is enabled. Complete descriptions for each *option* follow.

| Keyword | Description                            |
|---------|----------------------------------------|
| DATA=   | (label, value) pairs from SAS-data-set |
| MEAN    | mean of all observations               |
| MIN     | minimum observed value                 |
| МАХ     | maximum observed value                 |
| NMIN    | minimum group size                     |
| NMAX    | maximum group size                     |
| NOBS    | number of observations in box plot     |
| STDDEV  | pooled standard deviation              |

| Table 28.2 | INSET Statement Keywords |
|------------|--------------------------|
| 1able 20.2 | INSET Statement Neywords |

The DATA= *keyword* specifies a SAS data set containing (label, value) pairs to be displayed in an inset. The data set must contain the variables \_LABEL\_ and \_VALUE\_. \_LABEL\_ is a character variable of up to 24

characters whose values provide labels for inset entries. \_VALUE\_ can be character or numeric, and provides values displayed in the inset. The label and value from each observation in the DATA= data set occupy one line in the inset.

The pooled standard deviation requested with the STDDEV keyword is defined as

$$s_p = \sqrt{\frac{\sum_{i=1}^{N} s_i^2(n_i - 1)}{\sum_{i=1}^{N} (n_i - 1)}}$$

where N is the number of groups,  $n_i$  is the size of the *i*th group, and  $s_i^2$  is the variance of the *i*th group.

| Option    | Description                                     | <b>ODS</b> Graphics |
|-----------|-------------------------------------------------|---------------------|
| CFILL=    | Specifies color of inset background             |                     |
| CFILLH=   | Specifies color of inset header background      |                     |
| CFRAME=   | Specifies color of inset frame                  |                     |
| CHEADER=  | Specifies color of inset header text            |                     |
| CSHADOW=  | Specifies color of inset drop shadow            |                     |
| CTEXT=    | Specifies color of inset text                   |                     |
| DATA      | Specifies data units for POSITION= $(x, y)$ co- |                     |
|           | ordinates                                       |                     |
| FONT=     | Specifies font of inset text                    |                     |
| FORMAT=   | Specifies format of values in inset             | $\checkmark$        |
| HEADER=   | Specifies inset header text                     | $\checkmark$        |
| HEIGHT=   | Specifies height of inset and header text       |                     |
| NOFRAME   | Suppresses frame around inset                   | $\checkmark$        |
| POSITION= | Specifies position of inset                     | $\checkmark$        |
| REFPOINT= | Specifies reference point of inset positioned   |                     |
|           | with POSITION= $(x, y)$ coordinates             |                     |

Table 28.3 INSET Statement Options

Following are descriptions of the *options* that you can specify in the INSET statement after a slash (/). Only those *options* marked with † are applicable when ODS Graphics is enabled.

#### CFILL=color | BLANK

specifies the color of the inset background (including the header background if you do not specify the CFILLH= option).

If you do not specify the CFILL= option, then by default the background is empty. This means that items that overlap the inset (such as box-and-whiskers plots or reference lines) show through the inset. If you specify any value for the CFILL= option, then overlapping items no longer show through the inset. Specify CFILL=BLANK to leave the background uncolored and also to prevent items from showing through the inset.

#### **CFILLH**=color

specifies the color of the header background. By default, if you do not specify a CFILLH= color, the CFILL= color is used.

#### **CFRAME**=color

specifies the color of the frame around the inset. By default, the frame is the same color as the axis of the plot.

#### **CHEADER**=color

specifies the color of the header text. By default, if you do not specify a CHEADER= color, the INSET statement CTEXT= color is used.

#### CSHADOW=color

#### CS=color

specifies the color of the drop shadow. If you do not specify the CSHADOW= option, a drop shadow is not displayed.

#### **CTEXT**=color

#### CT=color

specifies the color of the text in the inset. By default, the inset text color is the same as the other text in the box plot.

#### DATA

specifies that data coordinates be used in positioning the inset with the POSITION= option. The DATA option is available only when you specify POSITION= (x, y), and it must be placed immediately after the coordinates (x, y). See the entry for the POSITION= option.

#### FONT=font

specifies the font of the text.

#### **† FORMAT=**format

specifies a format for all the values displayed in an inset. If you specify a format for a particular statistic, then this format overrides the format you specified with the FORMAT= option.

#### **† HEADER=**'string'

specifies the header text. The *string* can be up to 40 characters. If you do not specify the HEADER= option, no header line appears in the inset.

#### **HEIGHT**=value

specifies the height of the inset and header text.

#### **† NOFRAME**

suppresses the frame drawn around the inset.

#### **† POSITION=**position

#### **† POS=**position

determines the position of the inset. The *position* can be a compass point keyword, a margin keyword, or (for traditional graphics) a pair of coordinates (x, y). You can specify coordinates in axis percent units or axis data units. For more information, see the section "Positioning Insets" on page 1126. By default, POSITION=NW, which positions the inset in the upper-left (northwest) corner of the plot.

#### REFPOINT=BR | BL | TR | TL

#### RP=BR | BL | TR | TL

specifies the reference point for an inset that is positioned by a pair of coordinates with the POSITION= option. Use the REFPOINT= option with POSITION= coordinates. The REFPOINT= option specifies which corner of the inset frame you want positioned at coordinates (x, y). The keywords BL, BR, TL, and TR represent bottom left, bottom right, top left, and top right, respectively. The default is REFPOINT=BL.

If you specify the position of the inset as a compass point or margin keyword, the REFPOINT= option is ignored.

#### **INSETGROUP** Statement

#### **INSETGROUP** keywords < / options>;

A PLOT statement in the BOXPLOT procedure can be followed by a series of INSET and INSETGROUP statements. Each INSETGROUP statement in that series displays statistics associated with individual groups in the box plot produced by the preceding PLOT statement. No more than two INSETGROUP statements can be associated with a given PLOT statement: one that displays group statistics above the box plot and one that displays group statistics below it. The data requested using the *keywords* are displayed in the order in which they are specified.

*keywords* identify summary statistics to be displayed in the insets. By default, inset statistics are identified with appropriate labels, and numeric values are printed using appropriate formats. However, you can provide customized labels and formats. You provide the customized label by specifying the *keyword* for that statistic followed by an equal sign (=) and the label in quotes. Labels can have up to 24 characters. You provide the numeric format in parentheses after the *keyword*. Note that if you specify both a label and a format for a statistic, the label must appear before the format. The *keywords* are listed in Table 28.4.

*options* control the appearance of the insets. Table 28.5 lists all the *options* in the INSETGROUP statement. Complete descriptions for each *option* follow.

| Keyword | Description                               |
|---------|-------------------------------------------|
| MEAN    | group mean                                |
| MIN     | group minimum value or low whisker value  |
| MAX     | group maximum value or high whisker value |
| Ν       | number of observations in group           |
| NHIGH   | number of outliers above upper fence      |
| NLOW    | number of outliers below lower fence      |
| NOUT    | total number of outliers in group         |
| Q1      | first quartile of group values            |
| Q2      | second quartile of group values           |
| Q3      | third quartile of group values            |
| RANGE   | range of group values                     |
| STDDEV  | group standard deviation                  |

| Table 28.4 | INSETGROUP | Statement Ke | ywords |
|------------|------------|--------------|--------|
|------------|------------|--------------|--------|

**NOTE:** When ODS Graphics is enabled, the MIN and MAX keywords display the low whisker and high whisker values, respectively. Otherwise, the group minimum and maximum data values are displayed.

Table 28.5 summarizes the *options* available in the INSETGROUP statement. All of these *options* apply to traditional graphics only. They are ignored when ODS Graphics is enabled.

| Option    | Description                                |
|-----------|--------------------------------------------|
| CFILL=    | Specifies color of inset background        |
| CFILLH=   | Specifies color of inset header background |
| CFRAME=   | Specifies color of inset frame             |
| CHEADER=  | Specifies color of inset header text       |
| CTEXT=    | Specifies color of inset text              |
| FONT=     | Specifies font of inset text               |
| FORMAT=   | Specifies format of values in inset        |
| HEADER=   | Specifies inset header text                |
| HEIGHT=   | Specifies height of inset and header text  |
| NOFRAME   | Suppresses frame around inset              |
| POSITION= | Specifies position of inset                |

 Table 28.5
 INSETGROUP Statement Options

Following are descriptions of the *options* that you can specify in the INSETGROUP statement after a slash (/).

#### **CFILL=**color

specifies the color of the inset background (including the header background if you do not specify the CFILLH= option). If you do not specify the CFILL= option, then by default the background is empty.

#### CFILLH=color

specifies the color of the header background. By default, if you do not specify a CFILLH= color, the CFILL= color is used.

#### **CFRAME**=color

specifies the color of the frame around the inset. By default, the frame is the same color as the axis of the plot.

#### CHEADER=color

specifies the color of the header text. By default, if you do not specify a CHEADER= color, the CTEXT= color is used.

#### **CTEXT**=color

#### CT=color

specifies the color of the inset text. By default, the inset text color is the same as the other text in the plot.

#### FONT=font

specifies the font of the inset text. By default, the font is SIMPLEX.

#### FORMAT=format

specifies a format for all the values displayed in an inset. If you specify a format for a particular statistic, then this format overrides the format you specified with the FORMAT= option.

#### HEADER='string'

specifies the header text. The *string* can be up to 40 characters. If you do not specify the HEADER= option, no header line appears in the inset.

#### **HEIGHT**=value

specifies the height of the inset and header text.

#### NOFRAME

suppresses the frame drawn around the inset.

#### **POSITION=**position

#### **POS=**position

determines the position of the inset. Valid positions are TOP, TOPOFF, AXIS, and BOTTOM. By default, POSITION=TOP.

| Position Keyword | Description                                       |
|------------------|---------------------------------------------------|
| ТОР              | top of plot, immediately above axis frame         |
| TOPOFF           | top of plot, offset from axis frame               |
| AXIS             | bottom of plot, immediately above horizontal axis |
| BOTTOM           | bottom of plot, below horizontal axis label       |

#### **PLOT Statement**

You can specify multiple PLOT statements after the PROC BOXPLOT statement. The components of the PLOT statement are as follows:

*analysis-variables* identify one or more variables to be analyzed. An analysis variable is required. If you specify more than one analysis variable, enclose the list in parentheses. For example, the following statements request distinct box plots for the variables Weight, Length, and Width:

|                 | <pre>proc boxplot data=Summary;     plot (Weight Length Width)*Day; run;</pre>                                                                                                    |
|-----------------|----------------------------------------------------------------------------------------------------|
| group-variable  | specifies the variable that identifies groups in the data. The group variable is required. In the preceding PLOT statement, Day is the group variable.                                                                                                    |
| block-variables | specify optional variables that group the data into blocks of consecutive groups. These blocks are labeled in a legend, and each block variable provides one level of labels in the legend.                                                                                                    |
| symbol-variable | specifies an optional variable whose levels (unique values) determine the symbol marker used to plot the means. Distinct symbol markers are displayed for points corresponding to the various levels of the symbol variable. You can specify the symbol markers with SYMBOL <i>n</i> statements (see <i>SAS/GRAPH: Reference</i> for complete details). |
| options         | enhance the appearance of the box plot, request additional analyses, save results in data sets, and so on. Complete descriptions of each option follow.                                                                                                    |

#### **PLOT Statement Options**

Many PLOT statement *options* apply only to traditional graphics and are ignored when ODS Graphics is enabled. Table 28.6 summarizes the *options* available in the PLOT statement. It also lists *options* by function and indicates which are applicable with ODS Graphics.

| Option                                 | Description                                                 | <b>ODS Graphics</b> |
|----------------------------------------|-------------------------------------------------------------|---------------------|
| Options for Controlling Box Appearance |                                                             |                     |
| BOXCONNECT=                            | Connects features of adjacent box-and-whiskers plots with   | $\checkmark$        |
|                                        | line segments                                               |                     |
| BOXSTYLE=                              | Specifies style of box-and-whiskers plots                   | $\checkmark$        |
| BOXWIDTH=                              | Specifies width of box-and-whiskers plots                   |                     |
| BOXWIDTHSCALE=                         | Specifies that widths of box-and-whiskers plots vary pro-   | $\checkmark$        |
|                                        | portionately to group size                                  |                     |
| CBOXES=                                | Specifies color for outlines of box-and-whiskers plots      |                     |
| CBOXFILL=                              | Specifies fill color for interior of box-and-whiskers plots |                     |

| Table 28.6 PLOT Statement Obtion | Table 28.6 | Statement Options |
|----------------------------------|------------|-------------------|
|----------------------------------|------------|-------------------|

| Option                          | Description                                                 | <b>ODS Graphics</b> |
|---------------------------------|-------------------------------------------------------------|---------------------|
| IDCOLOR=                        | Specifies outlier symbol color in schematic box-and-        |                     |
|                                 | whiskers plots                                              |                     |
| IDCTEXT=                        | Specifies outlier label color in schematic box-and-whiskers |                     |
|                                 | plots                                                       |                     |
| IDFONT=                         | Specifies outlier label font in schematic box-and-whiskers  |                     |
|                                 | plots                                                       |                     |
| IDHEIGHT=                       | Specifies outlier label height in schematic box-and-        |                     |
|                                 | whiskers plots                                              |                     |
| IDSYMBOL=                       | Specifies outlier symbol in schematic box-and-whiskers      |                     |
|                                 | plots                                                       |                     |
| IDSYMBOLHEIGHT=                 | Specifies outlier symbol height in schematic box-and-       |                     |
|                                 | whiskers plots                                              |                     |
| LBOXES=                         | Specifies line types for outlines of box-and-whiskers plots |                     |
| NOSERIFS                        | Eliminates serifs from whiskers of box-and-whiskers plots   | $\checkmark$        |
| NOTCHES                         | Specifies that box-and-whiskers plots be notched            | $\checkmark$        |
| PCTLDEF=                        | Specifies percentile definition used for box-and-whiskers   | $\checkmark$        |
|                                 | plots                                                       |                     |
| WHISKERPERCENTILE=              | Specifies that box whiskers be drawn to percentile values   | $\checkmark$        |
| <b>Options for Plotting and</b> | Labeling Points                                             |                     |
| ALLLABEL=                       | Labels means of box-and-whiskers plots                      |                     |
| CLABEL=                         | Specifies color for labels requested with ALLLABEL=         |                     |
|                                 | option                                                      |                     |
| CCONNECT=                       | Specifies color for line segments requested with BOXCON-    |                     |
|                                 | NECT= option                                                |                     |
| LABELANGLE=                     | Specifies angle for labels requested with ALLLABEL=         |                     |
|                                 | option                                                      |                     |
| SYMBOLLEGEND=                   | Specifies LEGEND statement for levels of symbol variable    |                     |
| SYMBOLORDER=                    | Specifies order in which symbols are assigned for levels of |                     |
|                                 | symbol variable                                             |                     |
| <b>Reference Line Options</b>   |                                                             |                     |
| CHREF=                          | Specifies color for lines requested by HREF= option         |                     |
| CVREF=                          | Specifies color for lines requested by VREF= option         |                     |
| FRONTREF                        | Draws reference lines in front of boxes                     |                     |
| HREF=                           | Requests reference lines perpendicular to horizontal axis   | $\checkmark$        |
| HREFLABELS=                     | Specifies labels for HREF= lines                            | $\checkmark$        |
| HREFLABPOS=                     | Specifies position of HREFLABELS= labels                    |                     |
| LHREF=                          | Specifies line type for HREF= lines                         |                     |
| LVREF=                          | Specifies line type for VREF= lines                         |                     |
| NOBYREF                         | Specifies that reference line information in a data set be  | $\checkmark$        |
|                                 | applied uniformly to plots created for all BY groups        |                     |
| VREF=                           | Requests reference lines perpendicular to vertical axis     | $\checkmark$        |
| VREFLABELS=                     | Specifies labels for VREF= lines                            | $\checkmark$        |
| VREFLABPOS=                     | Specifies position of VREFLABELS= labels                    |                     |

#### Table 28.6continued

| Option                         | Description                                                    | <b>ODS Graphics</b> |
|--------------------------------|----------------------------------------------------------------|---------------------|
| Block Variable Legend O        | ptions                                                         |                     |
| BLOCKLABELPOS=                 | Specifies position of label for block variable legend          |                     |
| BLOCKLABTYPE=                  | Specifies text size of block variable legend                   |                     |
| BLOCKPOS=                      | Specifies vertical position of block variable legend           | $\checkmark$        |
| BLOCKREP                       | Repeats identical consecutive labels in block variable leg-    | $\checkmark$        |
|                                | end                                                            |                     |
| CBLOCKLAB=                     | Specifies colors for filling frames enclosing block variable   |                     |
|                                | labels                                                         |                     |
| CBLOCKVAR=                     | Specifies colors for filling background of block variable      |                     |
|                                | legend                                                         |                     |
| Axis and Axis Label Opti       | ons                                                            |                     |
| CAXIS=                         | Specifies color for axis lines and tick marks                  |                     |
| CFRAME=                        | Specifies fill color for frame for plot area                   |                     |
| CONTINUOUS                     | Produces horizontal axis for continuous group variable         |                     |
|                                | values (traditional graphics only)                             |                     |
| CTEXT=                         | Specifies color for tick mark values and axis labels           |                     |
| HAXIS=                         | Specifies major tick mark values for horizontal axis           |                     |
| HEIGHT=                        | Specifies height of axis label and axis legend text            |                     |
| HMINOR=                        | Specifies number of minor tick marks between major tick        |                     |
|                                | marks on horizontal axis                                       |                     |
| HOFFSET=                       | Specifies length of offset at both ends of horizontal axis     |                     |
| NOHLABEL                       | Suppresses horizontal axis label                               | $\checkmark$        |
| NOTICKREP                      | Specifies that only first occurrence of repeated, adjacent     |                     |
|                                | character group values be labeled on horizontal axis           |                     |
| NOVANGLE                       | Requests vertical axis labels that are strung out vertically   |                     |
| SKIPHLABELS=                   | Specifies thinning factor for tick mark labels on horizontal   |                     |
|                                | axis                                                           |                     |
| TURNHLABELS                    | Requests horizontal tick labels that are strung out vertically | ,                   |
| VAXIS=                         | Specifies major tick mark values for vertical axis             | $\checkmark$        |
| VFORMAT=                       | Specifies format for vertical axis tick marks                  | $\checkmark$        |
| VMINOR=                        | Specifies number of minor tick marks between major tick        |                     |
| VOEESET_                       | marks on vertical axis                                         |                     |
| VOFFSET=                       | Specifies length of offset at both ends of vertical axis       |                     |
| VZERO                          | Forces origin to be included in vertical axis                  |                     |
| WAXIS=                         | Specifies width of axis lines                                  |                     |
| Input Data Set Options         |                                                                |                     |
| MISSBREAK                      | Specifies that a missing value between identical character     | $\checkmark$        |
|                                | group values signify the start of a new group                  |                     |
| <b>Output Data Set Options</b> |                                                                |                     |
| OUTBOX=                        | Produces an output data set containing group summary           | $\checkmark$        |
|                                | statistics and outlier values                                  |                     |
| OUTHISTORY=                    | Produces an output data set containing group summary           | $\checkmark$        |
|                                | statistics                                                     |                     |

#### Table 28.6 continued

| Option               | Description                                                  | <b>ODS Graphics</b> |
|----------------------|--------------------------------------------------------------|---------------------|
| Graphical Enhancemen | nt Options                                                   |                     |
| ANNOTATE=            | Specifies annotate data set that adds features to box plot   |                     |
| BWSLEGEND            | Displays a legend identifying the function of group size     |                     |
|                      | specified with BOXWIDTHSCALE= option                         |                     |
| DESCRIPTION=         | Specifies string that appears in description field of PROC   |                     |
|                      | GREPLAY master menu for high-resolution graphics box         |                     |
|                      | plot                                                         |                     |
| FONT=                | Specifies font for labels and legends on plots               |                     |
| HORIZONTAL           | Requests a horizontal box plot with ODS Graphics             | $\checkmark$        |
| HTML=                | Specifies URLs to be associated with box-and-whiskers        |                     |
|                      | plots                                                        |                     |
| NAME=                | Specifies name that appears in name field of PROC            |                     |
|                      | GREPLAY master menu for high-resolution graphics box         |                     |
|                      | plot                                                         |                     |
| NLEGEND              | Requests legend displaying group sizes                       |                     |
| OUTHIGHHTML=         | Specifies URLs to be associated with high outliers on box-   |                     |
|                      | and-whiskers plots                                           |                     |
| OUTLOWHTML=          | Specifies URLs to be associated with low outliers on box-    |                     |
|                      | and-whiskers plots                                           |                     |
| PAGENUM=             | Specifies form of label used in pagination                   |                     |
| PAGENUMPOS=          | Specifies position of page number requested with             |                     |
|                      | PAGENUM= option                                              |                     |
| Grid Options         |                                                              |                     |
| CGRID=               | Specifies color for grid requested with ENDGRID or GRID      |                     |
|                      | option                                                       |                     |
| ENDGRID              | Adds grid after last box-and-whiskers plot                   |                     |
| GRID                 | Adds grid to box plot                                        | $\checkmark$        |
| LENDGRID=            | Specifies line type for grid requested with ENDGRID op-      |                     |
|                      | tion                                                         |                     |
| LGRID=               | Specifies line type for grid requested with GRID option      |                     |
| WGRID=               | Specifies width of grid lines                                |                     |
| Plot Layout Options  |                                                              |                     |
| INTERVAL=            | Specifies natural time interval between consecutive group    |                     |
|                      | positions when time, date, or datetime format is associated  |                     |
|                      | with numeric group variable                                  |                     |
| INTSTART=            | Specifies first major tick mark value on horizontal axis     |                     |
|                      | when date, time, or datetime format is associated with       |                     |
|                      | numeric group variable                                       |                     |
| MAXPANELS=           | Specifies maximum number of panels used for box plot         | $\checkmark$        |
| NOCHART              | Suppresses creation of box plot                              | ✓                   |
| NOFRAME              | Suppresses frame for plot area                               | ·                   |
| NPANELPOS=           | Specifies number of group positions per panel                | $\checkmark$        |
| REPEAT               | Repeats last group position on panel as first group position | ✓                   |
|                      | of next panel                                                | •                   |

#### Table 28.6continued

| Option                           | Description                                                              | <b>ODS Graphics</b> |
|----------------------------------|--------------------------------------------------------------------------|---------------------|
| TOTPANELS=                       | Specifies number of panels to be used to display box plot                | $\checkmark$        |
| <b>Overlay Options</b>           |                                                                          |                     |
| CCOVERLAY=                       | Specifies colors for line segments connecting points on                  |                     |
|                                  | overlays                                                                 |                     |
| COVERLAY=                        | Specifies colors for points on overlays                                  |                     |
| LOVERLAY=                        | Specifies line types for line segments connecting points on overlays     |                     |
| NOOVERLAYLEGEND                  | Suppresses overlay legend                                                | $\checkmark$        |
| OVERLAY=                         | Specifies variables to be plotted on overlays                            | $\checkmark$        |
| OVERLAYHTML=                     | Specifies URLs to be associated with overlay plot points                 |                     |
| OVERLAYID=                       | Specifies labels for overlay plot points                                 |                     |
| OVERLAYLEGLAB=                   | Specifies label for overlay legend                                       | $\checkmark$        |
| OVERLAYSYM=                      | Specifies symbols used for overlays                                      |                     |
| OVERLAYSYMHT=                    | Specifies heights for overlay symbols                                    |                     |
| WOVERLAY=                        | Specifies widths for line segments connecting points on overlays         |                     |
| Clipping Options                 | -                                                                        |                     |
| CCLIP=                           | Specifies color for plot symbol for clipped points                       |                     |
| CLIPFACTOR=                      | Determines extent to which extreme values are clipped                    | $\checkmark$        |
| CLIPLEGEND=                      | Specifies text for clipping legend                                       | $\checkmark$        |
| CLIPLEGPOS=                      | Specifies position of clipping legend                                    |                     |
| CLIPSUBCHAR=                     | Specifies substitution character for CLIPLEGEND= text                    | $\checkmark$        |
| CLIPSYMBOL=                      | Specifies plot symbol for clipped points                                 |                     |
| CLIPSYMBOLHT=                    | Specifies symbol marker height for clipped points                        |                     |
| COVERLAYCLIP=                    | Specifies color for clipped points on overlays                           |                     |
| OVERLAYCLIPSYM=                  | Specifies symbol for clipped points on overlays                          |                     |
| OVERLAYCLIPSYMHT=                | Specifies symbol height for clipped points on overlays                   |                     |
| <b>Options for Box Plots Pro</b> | duced Using Styles                                                       |                     |
| BLOCKVAR=                        | Groups block legends whose backgrounds are filled with colors from style | $\checkmark$        |
| BOXES=                           | Groups boxes whose outlines are drawn with colors from style             |                     |
| BOXFILL=                         | Groups boxes that are filled with colors from style                      |                     |
| <b>Options for ODS Graphic</b>   | s Output                                                                 |                     |
| ODSFOOTNOTE=                     | Specifies a footnote displayed in ODS Graphics output                    | $\checkmark$        |
| ODSFOOTNOTE2=                    | Specifies a secondary footnote displayed in ODS Graphics output          | $\checkmark$        |
| ODSTITLE=                        | Specifies a title displayed in ODS Graphics output                       | $\checkmark$        |
| ODSTITLE2=                       | Specifies a secondary title displayed in ODS Graphics out-<br>put        | $\checkmark$        |

Table 28.6continued

Following are explanations of the *options* you can specify in the PLOT statement after a slash (/). Only those *options* marked with † are applicable when ODS Graphics is enabled.

#### ALLLABEL=VALUE | (variable)

labels the point plotted for the mean of each box-and-whiskers plot with the mean (when ALLLA-BEL=VALUE) or with the value of the ALLLABEL=*variable* from the input data set.

#### **ANNOTATE**=SAS-data-set

specifies an ANNOTATE= type data set, as described in SAS/GRAPH: Reference.

#### **BLOCKLABELPOS=ABOVE | LEFT**

specifies the position of a block variable label in the block legend. The keyword ABOVE places the label immediately above the legend, and LEFT places the label to the left of the legend. Use the keyword LEFT with labels that are short enough to fit in the margin of the plot; otherwise, they are truncated. The default keyword is ABOVE.

#### BLOCKLABTYPE=SCALED | TRUNCATED | height

specifies how lengthy block variable values are treated when there is insufficient space to display them in the block legend. If you specify BLOCKLABTYPE=SCALED, the values are uniformly reduced in height so that they fit. If you specify BLOCKLABTYPE=TRUNCATED, lengthy values are truncated on the right until they fit. You can also specify a text height in vertical percent screen units for the values. By default, lengthy values are not displayed. For more information, see the section "Displaying Blocks of Data" on page 1131.

#### † BLOCKPOS=n

specifies the vertical position of the legend for the values of the block variables. Values of *n* and the corresponding positions are as follows. By default, BLOCKPOS=1.

| n | Legend Position                                   |
|---|---------------------------------------------------|
| 1 | top of plot, offset from axis frame               |
| 2 | top of plot, immediately above axis frame         |
| 3 | bottom of plot, immediately above horizontal axis |
| 4 | bottom of plot, below horizontal axis label       |

#### **† BLOCKREP**

specifies that block variable values for all groups be displayed. By default, only the first block variable value in any block is displayed, and repeated block variable values are not displayed.

#### **† BLOCKVAR=**variable | (variable-list)

specifies variables whose values are used to assign colors for filling the background of the legend associated with block variables. A list of BLOCKVAR= variables must be enclosed in parentheses. BLOCKVAR= variables are matched with block variables by their order in the respective variable lists. While the values of a CBLOCKVAR= variable are color names, values of a BLOCKVAR= variable are used to group block legends for assigning fill colors from the ODS style. Block legends with the same BLOCKVAR= variable value are filled with the same color.

#### † BOXCONNECT=MEAN | MEDIAN | MAX | MIN | Q1 | Q3

#### **† BOXCONNECT**

specifies that the points in adjacent box-and-whiskers plots representing group means, medians, maximum values, minimum values, first quartiles, or third quartiles be connected with line segments. If the BOXCONNECT option is specified without a *keyword* identifying the points to be connected, group means are connected. By default, no points are connected.

#### BOXES=(variable)

specifies a variable whose values are used to assign colors for the outlines of box-and-whiskers plots. While the values of a CBOXES= variable are color names, values of the BOXES= variable are used to group box-and-whiskers plots for assigning outline colors from the ODS style. The outlines of box-and-whiskers plots of groups with the same BOXES= variable value are drawn using the same color.

#### BOXFILL=(variable)

specifies a variable whose values are used to assign fill colors for box-and-whiskers plots. While the values of a CBOXFILL= variable are color names, values of the BOXFILL= variable are used to group box-and-whiskers plots for assigning fill colors from the ODS style. Box-and-whiskers plots of groups with the same BOXFILL= variable value are filled with the same color.

#### **† BOXSTYLE**=keyword

specifies the style of the box-and-whiskers plots displayed. If you specify BOXSTYLE=SKELETAL, the whiskers are drawn from the edges of the box to the extreme values of the group. This plot is sometimes referred to as a skeletal box-and-whiskers plot. By default, the whiskers are drawn with serifs. You can specify the NOSERIFS option to draw the whiskers without serifs.

In the following descriptions, the terms *fence* and *far fence* refer to the distance from the first and third quartiles (25th and 75th percentiles, respectively), expressed in terms of the interquartile range (IQR). For example, the lower fence is located at  $1.5 \times IQR$  below the 25th percentile; the upper fence is located at  $1.5 \times IQR$  above the 75th percentile. Similarly, the lower far fence is located at  $3 \times IQR$  below the 25th percentile; the upper far fence is located at  $3 \times IQR$  below the 25th percentile.

If you specify BOXSTYLE=SCHEMATIC, a whisker is drawn from the upper edge of the box to the largest observed value within the upper fence, and another is drawn from the lower edge of the box to the smallest observed value within the lower fence. Serifs are added to the whiskers by default. Observations outside the fences are identified with a special symbol. For traditional graphics you can specify the shape and color for this symbol with the IDSYMBOL= and IDCOLOR= options. The default symbol is a square. This type of plot corresponds to the schematic box-and-whiskers plot described in Chapter 2 of Tukey (1977). See Figure 28.8 and the discussion in the section "Styles of Box Plots" on page 1122 for more information.

If you specify BOXSTYLE=SCHEMATICID, a schematic box-and-whiskers plot is displayed in which an ID variable value is used to label the symbol marking each observation outside the upper and lower fences. A BOX= data set can contain a variable named \_ID\_ that is used as the ID variable. Otherwise, the first variable listed in the ID statement provides the labels.

If you specify BOXSTYLE=SCHEMATICIDFAR, a schematic box-and-whiskers plot is displayed in which the value of the ID variable is used to label the symbol marking each observation outside the lower and upper far fences. Observations between the fences and the far fences are identified with a symbol but are not labeled with the ID variable.

Figure 28.6 illustrates the elements of a skeletal box-and-whiskers plot.

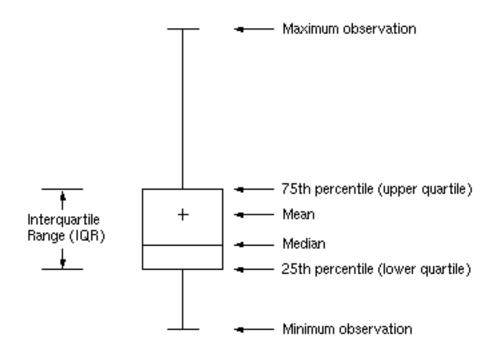

Figure 28.6 Skeletal Box-and-Whiskers Plot

The skeletal style of the box-and-whiskers plot shown in Figure 28.6 is the default.

#### **BOXWIDTH=**value

specifies the width (in horizontal percent screen units) of the box-and-whiskers plots.

#### **† BOXWIDTHSCALE**=value

specifies that the box-and-whiskers plot width is to vary proportionately to a particular function of the group size *n*. The function is determined by the *value*.

If you specify a positive value, the widths are proportional to  $n^{value}$ . In particular, if you specify BOXWIDTHSCALE=1, the widths are proportional to the group size. If you specify BOXWIDTH-SCALE=0.5, the widths are proportional to  $\sqrt{n}$ , as described by McGill, Tukey, and Larsen (1978). If you specify BOXWIDTHSCALE=0, the widths are proportional to  $\log(n)$ . See Example 28.4 for an illustration of the BOXWIDTHSCALE= option.

You can specify the BWSLEGEND option to display a legend identifying the function of *n* used to determine the box-and-whiskers plot widths.

By default, the box widths are constant.

#### BWSLEGEND

displays a legend identifying the function of group size *n* specified with the BOXWIDTHSCALE= option. No legend is displayed if all group sizes are equal. The BWSLEGEND option is not applicable unless you also specify the BOXWIDTHSCALE= option.

#### CAXIS=color

#### **CAXES**=color

#### CA=color

specifies the color for the axes and tick marks. This option overrides any COLOR= specifications in an AXIS statement.

#### CBLOCKLAB=color | (color-list)

specifies fill colors for the frames that enclose the block variable labels in a block legend. By default, these areas are not filled. Colors in the CBLOCKLAB= list are matched with block variables in the order in which they appear in the PLOT statement.

#### CBLOCKVAR=variable | (variable-list)

specifies variables whose values are colors for filling the background of the legend associated with block variables. CBLOCKVAR= variables are matched with block variables by their order in the respective variable lists. Each CBLOCKVAR= variable must be a character variable of no more than eight characters in the input data set, and its values must be valid SAS/GRAPH color names (see *SAS/GRAPH: Reference* for complete details). A list of CBLOCKVAR= variables must be enclosed in parentheses.

The procedure matches the CBLOCKVAR= variables with block variables in the order specified. That is, each block legend is filled with the color value of the CBLOCKVAR= variable of the first observation in each block. In general, values of the *i*th CBLOCKVAR= variable are used to fill the block of the legend corresponding to the *i*th block variable.

By default, fill colors are not used for the block variable legend. The CBLOCKVAR= option is available only when block variables are used in the PLOT statement.

#### CBOXES=color | (variable)

specifies the colors for the outlines of the box-and-whiskers plots created with the PLOT statement. You can use one of the following approaches:

- You can specify CBOXES=*color* to provide a single outline color for all the box-and-whiskers plots.
- You can specify CBOXES=(*variable*) to provide a distinct outline color for each box-and-whiskers plot as the value of the variable. The variable must be a character variable of up to eight characters in the input data set, and its values must be valid SAS/GRAPH color names (see *SAS/GRAPH: Reference* for complete details). The outline color of the plot displayed for a particular group is the value of the variable in the observations corresponding to this group. Note that if there are multiple observations per group in the input data set, the values of the variable should be identical for all the observations in a given group.

#### CBOXFILL=color | (variable)

specifies the interior fill colors for the box-and-whiskers plots. You can use one of the following approaches:

- You can specify CBOXFILL=color to provide a single color for all of the box-and-whiskers plots.
- You can specify CBOXFILL=(*variable*) to provide a distinct color for each box-and-whiskers plot as the value of the variable. The variable must be a character variable of up to eight characters in the input data set, and its values must be valid SAS/GRAPH color names (or the value EMPTY,

which you can use to suppress color filling). See *SAS/GRAPH: Reference* for complete details. The interior color of the box displayed for a particular group is the value of the variable in the observations corresponding to this group. Note that if there are multiple observations per group in the input data set, the values of the variable should be identical for all the observations in a given group.

By default, the interiors are not filled.

#### CCLIP=color

specifies a color for the plotting symbol that is specified with the CLIPSYMBOL= option to mark clipped values. The default color is the color specified in the COLOR= option in the SYMBOL1 statement.

#### **CCONNECT**=color

specifies the color for line segments connecting points on the plot. The default color is the color specified in the COLOR= option in the SYMBOL1 statement. This option is not applicable unless you also specify the BOXCONNECT= option.

#### CCOVERLAY=(color-list)

specifies the colors for line segments connecting points on overlay plots. Colors in the CCOVERLAY= list are matched with variables in the corresponding positions in the OVERLAY= list. By default, points are connected by line segments of the same color as the plotted points. You can specify the value NONE to suppress the line segments connecting points of an overlay plot.

#### **CFRAME**=color

specifies the color for filling the rectangle enclosed by the axes and the frame. By default, this area is not filled. The CFRAME= option cannot be used in conjunction with the NOFRAME option.

#### CGRID=color

specifies the color for the grid requested by the ENDGRID or GRID option. By default, the grid is the same color as the axes.

#### CHREF=color

specifies the color for the lines requested by the HREF= option.

#### **CLABEL=**color

specifies the color for labels produced by the ALLLABEL= option. The default color is the CTEXT= color.

#### **† CLIPFACTOR=**factor

requests clipping of extreme values on the box plot. The *factor* that you specify determines the extent to which these values are clipped, and it must be greater than 1.

For examples of the CLIPFACTOR= option, see Figure 28.17 and Figure 28.18. Related clipping options are CCLIP=, CLIPLEGEND=, CLIPLEGPOS=, CLIPSUBCHAR=, and CLIPSYMBOL=.

#### † CLIPLEGEND='label'

specifies the *label* for the legend that indicates the number of clipped boxes when the CLIPFACTOR= option is used. The *label* must be no more than 16 characters and must be enclosed in quotes. For an example, see Figure 28.18.

#### CLIPLEGPOS= TOP | BOTTOM

specifies the position for the legend that indicates the number of clipped boxes when the CLIPFAC-TOR= option is used. The keyword TOP or BOTTOM positions the legend at the top or bottom of the chart, respectively. Do not specify CLIPLEGPOS=TOP together with the BLOCKPOS=1 or BLOCKPOS=2 option. By default, CLIPLEGPOS=BOTTOM.

#### **† CLIPSUBCHAR=**'character'

specifies a substitution character (such as '#') for the label provided with the CLIPLEGEND= option. The substitution character is replaced with the number of boxes that are clipped. For example, suppose that the following statements produce a chart in which three boxes are clipped:

```
proc boxplot data=Pistons;
    plot Diameter*Hour /
        clipfactor = 1.5
        cliplegend = 'Boxes clipped=#'
        clipsubchar = '#';
run;
```

Then the clipping legend displayed on the chart will be "Boxes clipped=3".

#### CLIPSYMBOL=symbol

specifies a plot symbol used to identify clipped points on the chart and in the legend when the CLIPFACTOR= option is used. You should use this option in conjunction with the CLIPFACTOR= option. The default *symbol* is CLIPSYMBOL=SQUARE.

#### **CLIPSYMBOLHT**=value

specifies the height for the symbol marker used to identify clipped points on the chart when the CLIPFACTOR= option is used. The default is the height specified with the H= option in the SYMBOL statement.

For general information about clipping options, see the section "Clipping Extreme Values" on page 1133.

#### CONTINUOUS

specifies that numeric group variable values be treated as continuous values. By default, the values of a numeric group variable are considered discrete values unless the HAXIS= option is specified. **NOTE:** The CONTINUOUS option is not supported for ODS Graphics output. For more information, see the discussion in the section "Continuous Group Variables" on page 1124.

#### COVERLAY=(color-list)

specifies the colors used to plot overlay variables. Colors in the COVERLAY= list are matched with variables in the corresponding positions in the OVERLAY= list.

#### **COVERLAYCLIP**=color

specifies the color used to plot clipped values on overlay plots when the CLIPFACTOR= option is used.

#### **CTEXT**=color

specifies the color for tick mark values and axis labels. The default color is the color specified in the CTEXT= option in the most recent GOPTIONS statement.

#### **CVREF**=color

specifies the color for the lines requested by the VREF= option.

#### DESCRIPTION='string'

#### DES='string'

specifies a description of a box plot produced with high-resolution graphics. The description appears in the PROC GREPLAY master menu and can be no longer than 256 characters. The default description is the analysis variable name.

#### ENDGRID

adds a grid to the rightmost portion of the plot, beginning with the first labeled major tick mark position that follows the last box-and-whiskers plot. You can use the HAXIS= option to force space to be added to the horizontal axis.

#### FONT=font

specifies a font for labels and legends. You can also specify fonts for axis labels in an AXIS statement. The FONT= font takes precedence over the FTEXT= font specified in the GOPTIONS statement. See *SAS/GRAPH: Reference* for more information about the GOPTIONS statement.

#### FRONTREF

draws reference lines specified with the HREF= and VREF= options in front of box-and-whiskers plots. By default, reference lines are drawn behind the box-and-whiskers plots and can be obscured by filled boxes.

#### † GRID

adds a grid to the box plot. Grid lines are horizontal lines positioned at labeled major tick marks, and they cover the length and height of the plotting area.

#### HAXIS=value-list | AXISn

specifies tick mark values for the horizontal (group) axis. If the group variable is numeric, the values must be numeric and equally spaced. If the group variable is character, values must be quoted strings of up to 16 characters. Optionally, you can specify an axis name defined in a previous AXIS statement. See *SAS/GRAPH: Reference* for more information about the AXIS statement.

If you are producing traditional graphics, specifying the HAXIS= option with a numeric group variable causes the group variable values to be treated as continuous values. For more information, see the description of the CONTINUOUS option and the discussion in the section "Continuous Group Variables" on page 1124. Numeric values can be given in an explicit or implicit list. If a date, time, or datetime format is associated with a numeric group variable, SAS datetime literals can be used. Examples of HAXIS= lists follow:

- haxis=0 2 4 6 8 10
- haxis=0 to 10 by 2
- haxis='LT12A' 'LT12B' 'LT12C' 'LT15A' 'LT15B' 'LT15C'
- haxis='20MAY88'D to '20AUG88'D by 7
- haxis='01JAN88'D to '31DEC88'D by 30

If the group variable is numeric, the HAXIS= list must span the group variable values. If the group variable is character, the HAXIS= list must include all of the group variable values. You can add group positions to the box plot by specifying HAXIS= values that are not group variable values.

If you specify a large number of HAXIS= values, some of these can be thinned to avoid collisions between tick mark labels. To avoid thinning, use one of the following methods.

- Shorten values of the group variable by eliminating redundant characters. For example, if your group variable has values LOT1, LOT2, LOT3, and so on, you can use the SUBSTR function in a DATA step to eliminate LOT from each value, and you can modify the horizontal axis label to indicate that the values refer to lots.
- Use the TURNHLABELS option to turn the labels vertically.
- Use the NPANELPOS= option to force fewer group positions per panel.

#### **HEIGHT**=value

specifies the height (in vertical screen percent units) of the text for axis labels and legends. This value takes precedence over the HTEXT= value specified in the GOPTIONS statement. This option is recommended for use with fonts specified with the FONT= option or with the FTEXT= option in the GOPTIONS statement. See *SAS/GRAPH: Reference* for complete information about the GOPTIONS statement.

#### HMINOR=n

#### **HM**=*n*

specifies the number of minor tick marks between major tick marks on the horizontal axis. Minor tick marks are not labeled. The default is HMINOR=0.

#### **HOFFSET**=value

specifies the length (in percent screen units) of the offset at both ends of the horizontal axis. You can eliminate the offset by specifying HOFFSET=0.

#### **† HORIZONTAL**

produces a horizontal box plot, with group variable values on the vertical axis and analysis variable values on the horizontal axis. The HORIZONTAL option is supported only with ODS Graphics.

#### **† HREF=**value-list

#### HREF=SAS-data-set

draws reference lines perpendicular to the horizontal (group) axis on the box plot. You can use this option in the following ways:

• You can specify the values for the lines with an HREF= list. If the group variable is numeric, the values must be numeric. If the group variable is character, the values must be quoted strings of up to 16 characters. If the group variable is formatted, the values must be given as internal values. Examples of HREF= values follow:

```
href=5
href=5 10 15 20 25 30
href='Shift 1' 'Shift 2' 'Shift 3'
```

• You can specify reference line values as the values of a variable named \_REF\_ in an HREF= data set. The type and length of \_REF\_ must match those of the group variable specified in the PLOT statement. Optionally, you can provide labels for the lines as values of a variable named \_REFLAB\_, which must be a character variable of up to 16 characters. If you want distinct reference lines to be displayed in plots for different analysis variables specified in the PLOT

statement, you must include a character variable named \_VAR\_, whose values are the analysis variable names. If you do not include the variable \_VAR\_, all of the lines are displayed in all of the plots. Each observation in an HREF= data set corresponds to a reference line. If BY variables are used in the input data set, the same BY variable structure must be used in the reference line data set unless you specify the NOBYREF option.

Unless the CONTINUOUS or HAXIS= option is specified, numeric group variable values are treated as discrete values, and only HREF= values matching these discrete values are valid. Other values are ignored.

#### **† HREFLABELS=**'label1' ... 'labeln'

**† HREFLABEL=**'*label1*' ... '*labeln*'

#### + HREFLAB='label1' ... 'labeln'

specifies labels for the reference lines requested by the HREF= option. The number of labels must equal the number of lines. Enclose each label in quotes. Labels can be up to 16 characters.

#### HREFLABPOS=n

specifies the vertical position of the HREFLABELS= label, as described in the following table. By default, n=2.

| HREFLABPOS= | Label Position                            |
|-------------|-------------------------------------------|
| 1           | along top of plot area                    |
| 2           | staggered from top to bottom of plot area |
| 3           | along bottom of plot area                 |
| 4           | staggered from bottom to top of plot area |

#### HTML=variable

specifies uniform resource locators (URLs) as values of the specified character variable (or formatted values of a numeric variable). These URLs are associated with box-and-whiskers plots when graphics output is directed into HTML. The value of the HTML= variable should be the same for each observation with a given value of the group variable.

#### IDCOLOR=color

specifies the color of the symbol marker used to identify outliers in schematic box-and-whiskers plots (that is, when you specify the keyword SCHEMATIC, SCHEMATICID, or SCHEMATICIDFAR with the BOXSTYLE= option). The default color is the color specified with the CBOXES= option.

#### **IDCTEXT**=color

specifies the color for the text used to label outliers when you specify the keyword SCHEMATICID or SCHEMATICIDFAR with the BOXSTYLE= option. The default value is the color specified with the CTEXT= option.

#### IDFONT=font

specifies the font for the text used to label outliers when you specify the keyword SCHEMATICID or SCHEMATICIDFAR with the BOXSTYLE= option. The default font is SIMPLEX.

## **IDHEIGHT**=value

specifies the height for the text used to label outliers when you specify the keyword SCHEMATICID or SCHEMATICIDFAR with the BOXSTYLE= option. The default value is the height specified with the HTEXT= option in the GOPTIONS statement. See *SAS/GRAPH: Reference* for complete information about the GOPTIONS statement.

## IDSYMBOL=symbol

specifies the symbol marker used to identify outliers in schematic box plots. The default symbol is SQUARE.

## **IDSYMBOLHEIGHT**=value

specifies the height of the symbol marker used to identify outliers in schematic box plots.

## INTERVAL=DAY | DTDAY | HOUR | MINUTE | MONTH | QTR | SECOND

specifies the natural time interval between consecutive group positions when a time, date, or datetime format is associated with a numeric group variable. By default, the INTERVAL= option uses the number of group positions per panel (screen or page) that you specify with the NPANELPOS= option. The default time interval *keywords* for various time formats are shown in the following table.

| Format   | Default Keyword | Format   | Default Keyword |
|----------|-----------------|----------|-----------------|
| DATE     | DAY             | MONYY    | MONTH           |
| DATETIME | DTDAY           | TIME     | SECOND          |
| DDMMYY   | DAY             | TOD      | SECOND          |
| HHMM     | HOUR            | WEEKDATE | DAY             |
| HOUR     | HOUR            | WORDDATE | DAY             |
| MMDDYY   | DAY             | YYMMDD   | DAY             |
| MMSS     | MINUTE          | YYQ      | QTR             |

You can use the INTERVAL= option to modify the effect of the NPANELPOS= option, which specifies the number of group positions per panel. The INTERVAL= option enables you to match the scale of the horizontal axis to the scale of the group variable without having to associate a different format with the group variable.

For example, suppose that your formatted group values span an overall time interval of 100 days and a DATETIME format is associated with the group variable. Since the default interval for the DATETIME format is DTDAY and since NPANELPOS=25 by default, the plot is displayed with four panels.

Now, suppose that your data span an overall time interval of 100 hours and a DATETIME format is associated with the group variable. The plot for these data is created in a single panel, but the data occupy only a small fraction of the plot since the scale of the data (hours) does not match that of the horizontal axis (days). If you specify INTERVAL=HOUR, the horizontal axis is scaled for 25 hours, matching the scale of the data, and the plot is displayed with four panels.

You should use the INTERVAL= option only in conjunction with the CONTINUOUS or HAXIS= option, which produces a horizontal axis of continuous group variable values. For more information, see the descriptions of the CONTINUOUS and HAXIS= options, and the discussion in the section "Continuous Group Variables" on page 1124.

#### **INTSTART=**value

specifies the starting value for a numeric horizontal axis when a date, time, or datetime format is associated with the group variable. If the value specified is greater than the first group variable value, this option has no effect.

## LABELANGLE=angle

specifies the angle at which labels requested with the ALLLABEL= option are drawn. A positive angle rotates the labels counterclockwise; a negative angle rotates them clockwise. By default, labels are oriented horizontally.

## LBOXES=linetype | (variable)

specifies the line types for the outlines of the box-and-whiskers plots. You can use one of the following approaches:

- You can specify LBOXES=*linetype* to provide a single linetype for all of the box-and-whiskers plots.
- You can specify LBOXES=(*variable*) to provide a distinct line type for each box-and-whiskers plot. The variable must be a numeric variable in the input data set, and its values must be valid SAS/GRAPH linetype values (numbers ranging from 1 to 46). The line type for the plot displayed for a particular group is the value of the variable in the observations corresponding to this group. Note that if there are multiple observations per group in the input data set, the values of the variable should be identical for all of the observations in a given group.

The default value is 1, which produces solid lines. See the description of the SYMBOL statement in *SAS/GRAPH: Reference* for more information about valid linetypes.

#### LENDGRID=linetype

specifies the line type for the grid requested with the ENDGRID option. The default value is 1, which produces a solid line. If you use the LENDGRID= option, you do not need to specify the ENDGRID option. See the description of the SYMBOL statement in *SAS/GRAPH: Reference* for more information about valid linetypes.

## LGRID=linetype

specifies the line type for the grid requested with the GRID option. The default value is 1, which produces a solid line. If you use the LGRID= option, you do not need to specify the GRID option. See the description of the SYMBOL statement in *SAS/GRAPH: Reference* for more information about valid linetypes.

## LHREF=linetype

## LH=linetype

specifies the line type for reference lines requested with the HREF= option. The default value is 2, which produces a dashed line. See the description of the SYMBOL statement in *SAS/GRAPH: Reference* for more information about valid linetypes.

## LOVERLAY=(linetypes)

specifies line types for the line segments connecting points on overlay plots. Line types in the LOVERLAY= list are matched with variables in the corresponding positions in the OVERLAY= list.

#### LVREF=linetype

#### LV=linetype

specifies the line type for reference lines requested by the VREF= option. The default value is 2, which produces a dashed line. See the description of the SYMBOL statement in *SAS/GRAPH: Reference* for more information about valid linetypes.

## † MAXPANELS=n

specifies the maximum number of panels used to display a box plot. By default, n = 20.

## **† MISSBREAK**

determines how groups are formed when observations are read from a DATA= data set and a character group variable is provided. When you specify the MISSBREAK option, observations with missing values of the group variable are not processed. Furthermore, the next observation with a nonmissing value of the group variable is treated as the beginning observation of a new group even if this value is identical to the most recent nonmissing group value. In other words, by specifying the option MISSBREAK and by inserting an observation with a missing group variable value into a group of consecutive observations with the same group variable value, you can split the group into two distinct groups of observations.

By default (that is, when you omit the MISSBREAK option), observations with missing values of the group variable are not processed, and all remaining observations with the same consecutive value of the group variable are treated as a single group.

## NAME='string'

specifies a name for the box plot, not more than eight characters, that appears in the PROC GREPLAY master menu.

#### NLEGEND

requests a legend displaying group sizes. If the size is the same for each group, that number is displayed. Otherwise, the minimum and maximum group sizes are displayed.

## **† NOBYREF**

specifies that the reference line information in an HREF= or VREF= data set be applied uniformly to box plots created for all the BY groups in the input data set. If you specify the NOBYREF option, you do not need to provide BY variables in the reference line data set. By default, you must provide BY variables.

#### **† NOCHART**

suppresses the creation of the box plot. You typically specify the NOCHART option when you are using the procedure to compute group summary statistics and save them in an output data set.

#### NOFRAME

suppresses the default frame drawn around the plot.

#### **† NOHLABEL**

suppresses the label for the horizontal (group) axis. Use the NOHLABEL option when the meaning of the axis is evident from the tick mark labels, such as when a date format is associated with the group variable.

#### **† NOOVERLAYLEGEND**

suppresses the legend for overlay plots that is displayed by default when the OVERLAY= option is specified.

#### **† NOSERIFS**

eliminates serifs from the whiskers of box-and-whiskers plots.

#### **† NOTCHES**

specifies that box-and-whiskers plots be notched. The endpoints of the notches are located at the median plus and minus  $1.58(IQR/\sqrt{n})$ , where IQR is the interquartile range and *n* is the group size. The medians (central lines) of two box-and-whiskers plots are significantly different at approximately the 0.95 confidence level if the corresponding notches do not overlap.

See McGill, Tukey, and Larsen (1978) for more information. Figure 28.7 illustrates the NOTCHES option. Notice the folding effect at the bottom, which happens when the endpoint of a notch is beyond its corresponding quartile. This situation typically occurs when the group size is small.

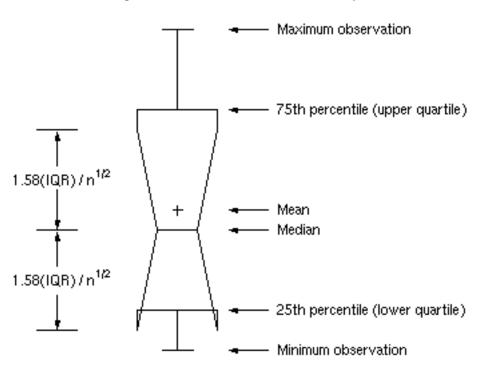

Figure 28.7 Box Plot: The NOTCHES Option

#### NOTICKREP

applies to character-valued group variables and specifies that only the first occurrence of repeated, adjacent group values be labeled on the horizontal axis.

#### NOVANGLE

requests that the vertical axis label be strung out vertically.

#### **† NPANELPOS=**n

## NPANEL=n

specifies the number of group positions per panel. You typically specify the NPANELPOS= option to display more box-and-whiskers plots on a panel than the default number, which is n = 25.

You can specify a positive or negative number for *n*. The absolute value of *n* must be at least 5. If *n* is positive, the number of positions is adjusted so that it is approximately equal to *n* and so that all panels display approximately the same number of group positions. If *n* is negative, no balancing is done, and each panel (except possibly the last) displays approximately |n| positions. In this case, the approximation is due only to axis scaling.

You can use the INTERVAL= option to change the effect of the NPANELPOS= option when a date or time format is associated with the group variable. The INTERVAL= option enables you to match the scale of the horizontal axis to the scale of the group variable without having to associate a different format with the group variable.

## **† ODSFOOTNOTE=FOOTNOTE | FOOTNOTE1 |** 'string'

adds a footnote to ODS Graphics output. If you specify the FOOTNOTE (or FOOTNOTE1) keyword, the value of SAS FOOTNOTE statement is used the as the graph footnote. If you specify a quoted string, that is used as the footnote. The quoted string can contain any of the following escaped characters, which are replaced with the appropriate values from the analysis:

| $\setminus n$  | analysis variable name                                                  |
|----------------|-------------------------------------------------------------------------|
| $\backslash 1$ | analysis variable label (or name if the analysis variable has no label) |
| $\setminus x$  | group variable name                                                     |
| $\setminus s$  | group variable label (or name if the group variable has no label)       |

## **† ODSFOOTNOTE2=FOOTNOTE2** | 'string'

adds a secondary footnote to ODS Graphics output. If you specify the FOOTNOTE2 keyword, the value of SAS FOOTNOTE2 statement is used as the secondary graph footnote. If you specify a quoted string, that is used as the secondary footnote. The quoted string can contain any of the following escaped characters, which are replaced with the appropriate values from the analysis:

| $\setminus n$ | analysis variable name                                                  |
|---------------|-------------------------------------------------------------------------|
| $\setminus 1$ | analysis variable label (or name if the analysis variable has no label) |
| $\setminus x$ | group variable name                                                     |
| $\setminus s$ | group variable label (or name if the group variable has no label)       |

## † ODSTITLE=TITLE | TITLE1 | NONE | DEFAULT | LABELFMT | 'string'

specifies a title for ODS Graphics output.

TITLE (or TITLE1) uses the value of SAS TITLE statement as the graph title.

- NONE suppresses all titles from the graph.
- DEFAULT uses the default ODS Graphics title (a descriptive title consisting of the plot type and the process variable name.)

LABELFMT uses the default ODS Graphics title with the variable label instead of the variable name.

If you specify a quoted string, that is used as the graph title. The quoted string can contain any of the following escaped characters, which are replaced with the appropriate values from the analysis:

| $\setminus n$          | analysis variable name                                                  |
|------------------------|-------------------------------------------------------------------------|
| $\backslash 1$         | analysis variable label (or name if the analysis variable has no label) |
| $\setminus \mathbf{x}$ | group variable name                                                     |
| $\setminus s$          | group variable label (or name if the group variable has no label)       |

## **† ODSTITLE2=TITLE2** | 'string'

specifies a secondary title for ODS Graphics output. If you specify the TITLE2 keyword, the value of SAS TITLE2 statement is used as the secondary graph title. If you specify a quoted string, that is used as the secondary title. The quoted string can contain any of the following escaped characters, which are replaced with the appropriate values from the analysis:

| $\setminus n$ | analysis variable name                                                  |
|---------------|-------------------------------------------------------------------------|
| $\setminus 1$ | analysis variable label (or name if the analysis variable has no label) |
| \x            | group variable name                                                     |
| $\setminus s$ | group variable label (or name if the group variable has no label)       |

#### † OUTBOX=SAS-data-set

creates an output data set that contains group summary statistics and outlier values for a box plot. You can use an OUTBOX= data set as a BOX= input data set in a subsequent run of the procedure. See the section "OUTBOX= Data Set" on page 1117 for details.

#### OUTHIGHHTML=variable

specifies a variable whose values are URLs to be associated with outlier points above the upper fence on a schematic box plot when graphics output is directed into HTML.

#### **† OUTHISTORY=**SAS-data-set

creates an output data set that contains the group summary statistics. You can use an OUTHIS-TORY= data set as a HISTORY= input data set in a subsequent run of the procedure. See the section "OUTHISTORY= Data Set" on page 1118 for details.

#### OUTLOWHTML=variable

specifies a variable whose values are URLs to be associated with outlier points below the lower fence on a schematic box plot when graphics output is directed into HTML.

#### + OVERLAY=(variable-list)

specifies variables to be plotted as overlays on the box plot. One value for each overlay variable is plotted at each group position. If there are multiple observations with the same group variable value in the input data set, the overlay variable values from the first observation in each group are plotted. By default, the points in an overlay plot are connected with line segments.

#### OVERLAYCLIPSYM=symbol

specifies the symbol used to plot clipped values on overlay plots when the CLIPFACTOR= option is used.

## **OVERLAYCLIPSYMHT**=value

specifies the height for the symbol used to plot clipped values on overlay plots when the CLIPFACTOR= option is used.

## **OVERLAYHTML=(**variable-list)

specifies variables whose values are URLs to be associated with points on overlay plots when graphics output is directed into HTML. Variables in the OVERLAYHTML= list are matched with variables in the corresponding positions in the OVERLAY= list.

## OVERLAYID=(variable-list)

specifies variables whose formatted values are used to label points on overlays. Variables in the OVERLAYID= list are matched with variables in the corresponding positions in the OVERLAY= list. The value of the OVERLAYID= variable should be the same for each observation with a given value of the group variable.

## + OVERLAYLEGLAB='label'

specifies the label displayed to the left of the overlay legend produced by the OVERLAY= option. The label can be up to 16 characters and must be enclosed in quotes. The default label is "Overlays:".

## OVERLAYSYM=(symbol-list)

specifies symbols used to plot overlay variables. Symbols in the OVERLAYSYM= list are matched with variables in the corresponding positions in the OVERLAY= list.

#### **OVERLAYSYMHT=(**value-list)

specifies the heights of symbols used to plot overlay variables. Symbol heights in the OVER-LAYSYMHT= list are matched with variables in the corresponding positions in the OVERLAY= list.

#### PAGENUM='string'

specifies the form of the label used for pagination. The string can be up to 16 characters, and it must include one or two occurrences of the substitution character '#'. The first '#' is replaced with the page number, and the optional second '#' is replaced with the total number of pages.

The PAGENUM= option is useful when you are working with a large number of groups, resulting in multiple pages of output. For example, suppose that each of the following PLOT statements produces multiple pages:

```
proc boxplot data=Pistons;
   plot Diameter*Hour / pagenum='Page #';
   plot Diameter*Hour / pagenum='Page # of #';
   plot Diameter*Hour / pagenum='#/#';
run;
```

The third page produced by the first statement would be labeled "Page 3". The third page produced by the second statement would be labeled "Page 3 of 5". The third page produced by the third statement would be labeled "3/5".

By default, no page number is displayed.

## PAGENUMPOS=TL | TR | BL | BR | TL100 | TR100 | BL0 | BR0

specifies where to position the page number requested with the PAGENUM= option. The keywords TL, TR, BL, and BR correspond to the positions top left, top right, bottom left, and bottom right, respectively. You can use the TL100 and TR100 keywords to ensure that the page number appears at the very top of a page when a title is displayed. The BL0 and BR0 keywords ensure that the page number appears at the very bottom of a page when footnotes are displayed.

The default value is BR.

#### **† PCTLDEF=***index*

specifies one of five definitions used to calculate percentiles in the construction of box-and-whiskers plots. The index can be 1, 2, 3, 4, or 5. The five corresponding percentile definitions are discussed in the section "Percentile Definitions" on page 1123. The default index is 5.

## **† REPEAT**

## † REP

specifies that the horizontal axis of a plot that spans multiple panels be arranged so that the last group position on a panel is repeated as the first group position on the next panel. The REPEAT option facilitates cutting and pasting panels together. When a SAS DATETIME format is associated with the group variable, the REPEAT option is the default.

## SKIPHLABELS=n

## SKIPHLABEL=n

specifies the number *n* of consecutive tick mark labels, beginning with the second tick mark label, that are thinned (not displayed) on the horizontal (group) axis. For example, specifying SKIPHLABEL=1 causes every other label to be skipped. Specifying SKIPHLABEL=2 causes the second and third labels to be skipped, the fifth and sixth labels to be skipped, and so forth.

The default value of the SKIPHLABELS= option is the smallest value n for which tick mark labels do not collide. A specified n will be overridden to avoid collision. To reduce thinning, you can use the TURNHLABELS option.

## SYMBOLLEGEND=LEGENDn | NONE

controls the legend for the levels of a symbol variable (see Example 28.1). You can specify SYMBOL-LEGEND=LEGEND*n*, where *n* is the number of a LEGEND statement defined previously. You can specify SYMBOLLEGEND=NONE to suppress the default legend. See *SAS/GRAPH: Reference* for more information about the LEGEND statement.

## SYMBOLORDER=DATA | INTERNAL | FORMATTED

## SYMORD=DATA | INTERNAL | FORMATTED

specifies the order in which symbols are assigned for levels of the symbol variable. The DATA keyword assigns symbols to values in the order in which values appear in the input data set. The INTERNAL keyword assigns symbols based on sorted order of internal values of the symbol variable, and the FORMATTED keyword assigns them based on sorted formatted values. The default value is FORMATTED.

## † TOTPANELS=n

specifies the total number of panels to be used to display the plot. This option overrides the NPANEL-POS= option.

#### TURNHLABELS

## TURNHLABEL

turns the major tick mark labels for the horizontal (group) axis so that they are arranged vertically. By default, labels are arranged horizontally.

Note that arranging the labels vertically might leave insufficient vertical space on the panel for a plot.

#### † VAXIS=value-list

#### VAXIS=AXISn

specifies major tick mark values for the vertical axis of a box plot. The values must be listed in increasing order, must be evenly spaced, and must span the range of values displayed in the plot. You can specify the values with an explicit list or with an implicit list, as shown in the following example:

```
proc boxplot;
   plot Width*Hour / vaxis=0 2 4 6 8;
   plot Width*Hour / vaxis=0 to 8 by 2;
run;
```

You can also specify a previously defined AXIS statement with the VAXIS= option.

#### **† VFORMAT**=format

specifies a format to be used for displaying tick mark labels on the vertical axis of the box plot.

## VMINOR=n

#### VM=n

specifies the number of minor tick marks between major tick marks on the vertical axis. Minor tick marks are not labeled. By default, VMINOR=0.

#### **VOFFSET=**value

specifies the length in percent screen units of the offset at the ends of the vertical axis.

#### **† VREF=**value-list | SAS-data-set

draws reference lines perpendicular to the vertical axis. You can use this option in the following ways:

• Specify the values for the lines with a VREF= list:

```
vref=20
vref=20 40 80
```

• Specify the values for the lines as the values of a numeric variable named \_REF\_ in a VREF= data set. Optionally, you can provide labels for the lines as values of a variable named \_REFLAB\_, which must be a character variable of up to 16 characters. If you want distinct reference lines to be displayed in plots for different analysis variables specified in the PLOT statement, you must include a character variable named \_VAR\_, whose values are the names of the analysis variables. If you do not include the variable \_VAR\_, all of the lines are displayed in all of the plots. Each observation in the VREF= data set corresponds to a reference line. If BY variables are used in the input data set, the same BY-variable structure must be used in the VREF= data set unless you specify the NOBYREF option.

#### **† VREFLABELS=**'label1' ... 'labeln'

## **† VREFLABEL**='*label1*' ... '*labeln*'

#### + VREFLAB='label1' ... 'labeln'

specifies labels for the reference lines requested by the VREF= option. The number of labels must equal the number of lines. Enclose each label in quotes. Labels can be up to 16 characters.

#### VREFLABPOS=n

specifies the horizontal position of the VREFLABELS= label, as described in the following table. By default, n = 1.

| n | Label Position              |
|---|-----------------------------|
| 1 | left-justified in plot area |

- 2 right-justified in plot area
- 2 left instifed in right manair
- 3 left-justified in right margin

#### VZERO

forces the origin to be included in the vertical axis for a box plot.

## WAXIS=n

specifies the width in pixels for the axis and frame lines. By default, n = 1.

#### WGRID=n

specifies the width in pixels for grid lines requested with the ENDGRID and GRID options. By default, n = 1.

## **† WHISKERPERCENTILE**=pctl

specifies that the whiskers of the box-and-whisker plots be drawn to the *pctl* and 100 - pctl percentiles. For example, if you specify WHISKERPERCENTILE=10 the whiskers are drawn to the 10th and 90th percentiles. Observations lying beyond the whiskers are outliers and there are no far outliers.

By default, whiskers are drawn to the minimum and maximum data values if the BOXSTYLE= value is SKELETAL (the default), and to the most extreme values within the lower and upper fences otherwise.

#### WOVERLAY=(value-list)

specifies the widths in pixels for the line segments connecting points on overlay plots. Widths in the WOVERLAY= list are matched with variables in the corresponding positions in the OVERLAY= list. By default, all overlay widths are 1.

# **Details: BOXPLOT Procedure**

# Summary Statistics Represented by Box Plots

Table 28.7 lists the summary statistics represented in each box-and-whiskers plot.

| Group Summary Statistic          | Feature of Box-and-Whiskers Plot |
|----------------------------------|----------------------------------|
| maximum                          | endpoint of upper whisker        |
| third quartile (75th percentile) | upper edge of box                |
| median (50th percentile)         | line inside box                  |
| mean                             | symbol marker                    |
| first quartile (25th percentile) | lower edge of box                |
| minimum                          | endpoint of lower whisker        |

| Table 28.7 | Summary Statistics | Represented b | y Box Plots |
|------------|--------------------|---------------|-------------|
|------------|--------------------|---------------|-------------|

Note that you can request different box plot styles, as discussed in the section "Styles of Box Plots" on page 1122, and as illustrated in Example 28.2.

# **Output Data Sets**

## **OUTBOX=** Data Set

The OUTBOX= data set saves group summary statistics and outlier values. The following variables can be saved:

- the group variable
- the variable \_VAR\_, containing the analysis variable name
- the variable \_TYPE\_, identifying features of box-and-whiskers plots
- the variable \_VALUE\_, containing values of box-and-whiskers plot features
- the variable \_ID\_, containing labels for outliers
- the variable \_HTML\_, containing URLs associated with plot features

\_ID\_ is included in the OUTBOX= data set only if the keyword SCHEMATICID or SCHEMATICID-FAR is specified with the BOXSTYLE= option. \_HTML\_ is present only if one or more of the HTML=, OUTHIGHHTML=, and OUTLOWHTML= options are specified.

Each observation in an OUTBOX= data set records the value of a single feature of one group's box-and-whiskers plot, such as its mean. The \_TYPE\_ variable identifies the feature whose value is recorded in \_VALUE\_. Table 28.8 lists valid \_TYPE\_ variable values.

| _TYPE_   | Description                               |
|----------|-------------------------------------------|
| N        | group size                                |
| MIN      | minimum group value                       |
| Q1       | group first quartile                      |
| MEDIAN   | group median                              |
| MEAN     | group mean                                |
| Q3       | group third quartile                      |
| MAX      | group maximum value                       |
| STDDEV   | group standard deviation                  |
| LOW      | low outlier value                         |
| HIGH     | high outlier value                        |
| LOWHISKR | low whisker value, if different from MIN  |
| HIWHISKR | high whisker value, if different from MAX |
| FARLOW   | low far outlier value                     |
| FARHIGH  | high far outlier value                    |

|  | Table 28.8 | Valid | TYPE | Values in an | OUTBOX= | Data Set |
|--|------------|-------|------|--------------|---------|----------|
|--|------------|-------|------|--------------|---------|----------|

Additionally, the following variables, if specified, are included:

- · block variables
- symbol variable
- BY variables
- ID variables

## **OUTHISTORY= Data Set**

The OUTHISTORY= data set saves group summary statistics. The following variables are saved:

- the group variable
- group minimum variables named by analysis-variable suffixed with L
- group first-quartile variables named by analysis-variable suffixed with 1
- group mean variables named by *analysis-variable* suffixed with X
- group median variables named by *analysis-variable* suffixed with M
- group third-quartile variables named by analysis-variable suffixed with 3
- group maximum variables named by analysis-variable suffixed with H
- group standard deviation variables named by analysis-variable suffixed with S
- group size variables named by *analysis-variable* suffixed with N

If an analysis variable name has the maximum length of 32 characters, PROC BOXPLOT forms summary statistic names from its first 16 characters, its last 15 characters, and the appropriate suffix.

Group summary variables are created for each analysis variable specified in the PLOT statement. For example, consider the following statements:

```
proc boxplot data=Steel;
    plot (Width Diameter)*Lot / outhistory=Summary;
run;
```

The data set Summary contains variables named Lot, WidthL, Width1, WidthM, WidthX, Width3, WidthH, WidthS, WidthN, DiameterL, Diameter1, DiameterM, DiameterX, Diameter3, DiameterH, DiameterS, and DiameterN.

Additionally, the following variables, if specified, are included:

- BY variables
- block variables
- symbol variable
- ID variables

Note that an OUTHISTORY= data set does not contain outlier values, and therefore cannot be used, in general, to save a schematic box plot. You can use an OUTBOX= data set to save a schematic box plot summary.

# **Input Data Sets**

## DATA= Data Set

You can read analysis variable measurements from a data set specified with the DATA= option in the PROC BOXPLOT statement. Each analysis variable specified in the PLOT statement must be a SAS variable in the data set. This variable provides measurements that are organized into groups indexed by the group variable. The group variable, specified in the PLOT statement, must also be a SAS variable in the DATA= data set. Each observation in a DATA= data set must contain a value for each analysis variable and a value for the group variable. If the *i*th group contains  $n_i$  measurements, there should be  $n_i$  consecutive observations for which the value of the group variable is the index of the *i*th group. For example, if each group contains 20 items and there are 30 groups, the DATA= data set should contain 600 observations. Other variables that can be read from a DATA= data set include the following:

- · block variables
- symbol variable
- BY variables
- · ID variables

#### **BOX= Data Set**

You can read group summary statistics and outlier information from a BOX= data set specified in the PROC BOXPLOT statement. This enables you to reuse OUTBOX= data sets that have been created in previous runs of the BOXPLOT procedure to reproduce schematic box plots.

A BOX= data set must contain the following variables:

- the group variable
- \_VAR\_, containing the analysis variable name
- \_TYPE\_, identifying features of box-and-whiskers plots
- \_VALUE\_, containing values of those features

Each observation in a BOX= data set records the value of a single feature of one group's box-and-whiskers plot, such as its mean. Consequently, a BOX= data set contains multiple observations per group. These must appear consecutively in the BOX= data set.

The \_TYPE\_ variable identifies the feature whose value is recorded in a given observation. The following table lists valid \_TYPE\_ variable values.

| _TYPE_   | Description                               |
|----------|-------------------------------------------|
| Ν        | group size                                |
| MIN      | group minimum value                       |
| Q1       | group first quartile                      |
| MEDIAN   | group median                              |
| MEAN     | group mean                                |
| Q3       | group third quartile                      |
| MAX      | group maximum value                       |
| STDDEV   | group standard deviation                  |
| LOW      | low outlier value                         |
| HIGH     | high outlier value                        |
| LOWHISKR | low whisker value, if different from MIN  |
| HIWHISKR | high whisker value, if different from MAX |
| FARLOW   | low far outlier value                     |
| FARHIGH  | high far outlier value                    |

Table 28.9 Valid \_TYPE\_ Values in a BOX= Data Set

The features identified by \_TYPE\_ values N, MIN, Q1, MEDIAN, MEAN, Q3, and MAX are required for each group.

Other variables that can be read from a BOX= data set include the following:

- the variable \_ID\_, containing labels for outliers
- the variable \_HTML\_, containing URLs to be associated with features on box plots

- block variables
- symbol variable
- BY variables
- ID variables

When you specify the keyword SCHEMATICID or SCHEMATICIDFAR with the BOXSTYLE= option, values of \_ID\_ are used as outlier labels. If \_ID\_ does not exist in the BOX= data set, the values of the first variable listed in the ID statement are used.

# HISTORY= Data Set

You can read group summary statistics from a HISTORY= data set specified in the PROC BOXPLOT statement. This enables you to reuse OUTHISTORY= data sets that have been created in previous runs of the BOXPLOT procedure or to read output data sets created with SAS summarization procedures, such as PROC UNIVARIATE.

Note that a HISTORY= data set does *not* contain outlier information. Therefore, in general you cannot reproduce a schematic box plot from summary statistics saved in an OUTHISTORY= data set. To save and reproduce schematic box plots, use OUTBOX= and BOX= data sets.

A HISTORY= data set must contain the following:

- the group variable
- a group minimum variable for each analysis variable
- a group first-quartile variable for each analysis variable
- a group median variable for each analysis variable
- a group mean variable for each analysis variable
- a group third-quartile variable for each analysis variable
- a group maximum variable for each analysis variable
- a group standard deviation variable for each analysis variable
- a group size variable for each analysis variable

The names of the group summary statistics variables must be the analysis variable name concatenated with the following special suffix characters.

| Group Summary Statistic  | Suffix Character |
|--------------------------|------------------|
| group minimum            | L                |
| group first quartile     | 1                |
| group median             | Μ                |
| group mean               | Х                |
| group third quartile     | 3                |
| group maximum            | Н                |
| group standard deviation | S                |
| group size               | Ν                |

For example, consider the following statements:

```
proc boxplot history=Summary;
    plot (Weight Yieldstrength) * Batch;
run;
```

The data set Summary must include the variables Batch, WeightL, Weight1, WeightM, WeightX, Weight3, WeightH, WeightS, WeightN, YieldstrengthL, Yieldstrength1, YieldstrengthM, YieldstrengthX, Yieldstrength3, YieldstrengthH, YieldstrengthS, and YieldstrengthN.

Note that if you specify an analysis variable whose name contains the maximum of 32 characters, the summary variable names must be formed from the first 16 characters and the last 15 characters of the analysis variable name, suffixed with the appropriate character.

These other variables can be read from a HISTORY= data set:

- · block variables
- symbol variable
- BY variables
- ID variables

# Styles of Box Plots

A box-and-whiskers plot is displayed for the measurements in each group on the box plot. The *skeletal* style of the box-and-whiskers plot shown in Figure 28.6 is the default. You can produce a *schematic* box plot by specifying the BOXSTYLE=SCHEMATIC option in the PLOT statement. Figure 28.8 illustrates a typical schematic box plot and the locations of the fences (which are not displayed in actual output). See the description of the BOXSTYLE= option for complete details.

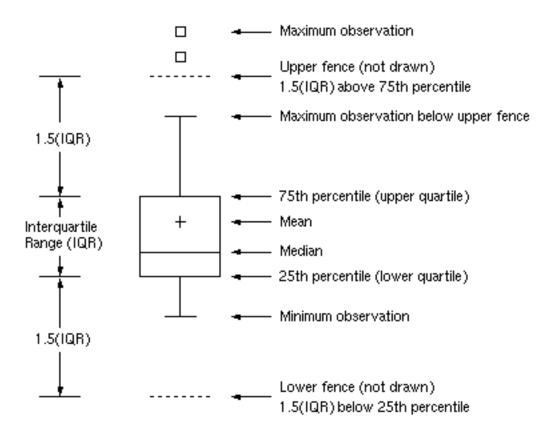

Figure 28.8 Schematic Box-and-Whiskers Plot

You can draw connecting lines between adjacent box-and-whiskers plots by using the BOXCON-NECT=*keyword* option. For example, BOXCONNECT=MEAN connects the points representing the means of adjacent groups. Other available keywords are MIN, Q1, MEDIAN, Q3, and MAX. Specifying BOXCONNECT without a keyword is equivalent to specifying BOXCONNECT=MEAN. You can specify the color for the connecting lines with the CCONNECT= option.

# **Percentile Definitions**

You can use the PCTLDEF= option to specify one of five definitions for computing quantile statistics (percentiles). Suppose that *n* is the number of nonmissing values for a variable and that  $x_1, x_2, \ldots, x_n$  represent the ordered values of the analysis variable. For the *t*th percentile, set p = t/100.

For the following definitions numbered 1, 2, 3, and 5, express np as

$$np = j + g$$

where j is the integer part of np, and g is the fractional part of np. For definition 4, let

$$(n+1)p = j + g$$

The *t*th percentile (call it *y*) can be defined as follows:

| PCTLDEF=1 | weighted average at $x_{np}$                                                                                                    |  |  |  |  |  |  |
|-----------|----------------------------------------------------------------------------------------------------|--|--|--|--|--|--|
|           | $y = (1-g)x_j + gx_{j+1}$                                                                                                    |  |  |  |  |  |  |
|           | where $x_0$ is taken to be $x_1$ .                                                                                                    |  |  |  |  |  |  |
| PCTLDEF=2 | observation numbered closest to np                                                                                                    |  |  |  |  |  |  |
|           | $y = x_i$                                                                                                    |  |  |  |  |  |  |
|           | where <i>i</i> is the integer part of $np + 1/2$ if $g \neq 1/2$ . If $g = 1/2$ , then $y = x_j$ if <i>j</i> is even, or $y = x_{j+1}$ if <i>j</i> is odd. |  |  |  |  |  |  |
| PCTLDEF=3 | empirical distribution function                                                                                                    |  |  |  |  |  |  |
|           | $y = x_j$ if $g = 0$                                                                                                    |  |  |  |  |  |  |
|           | $y = x_{j+1} \text{ if } g > 0$                                                                                                    |  |  |  |  |  |  |
| PCTLDEF=4 | weighted average aimed at $x_{p(n+1)}$                                                                                                    |  |  |  |  |  |  |
|           | $y = (1-g)x_j + gx_{j+1}$                                                                                                    |  |  |  |  |  |  |
|           | where $x_{n+1}$ is taken to be $x_n$ .                                                                                                    |  |  |  |  |  |  |
| PCTLDEF=5 | empirical distribution function with averaging                                                                                                    |  |  |  |  |  |  |
|           | $y = (x_j + x_{j+1})/2$ if $g = 0$                                                                                                    |  |  |  |  |  |  |
|           | $y = x_{j+1}$ if $g > 0$                                                                                                    |  |  |  |  |  |  |

# **Missing Values**

An observation read from an input data set is not analyzed if the value of the group variable is missing. For a particular analysis variable, an observation read from a DATA= data set is not analyzed if the value of the analysis variable is missing.

# **Continuous Group Variables**

By default, the PLOT statement treats numerical group variable values as *discrete* values and spaces the boxes evenly on the plot. The following statements produce the box plot in Figure 28.9:

```
ods graphics off;
title 'Box Plot for Power Output';
proc boxplot data=Turbine;
    plot KWatts*Day;
run;
```

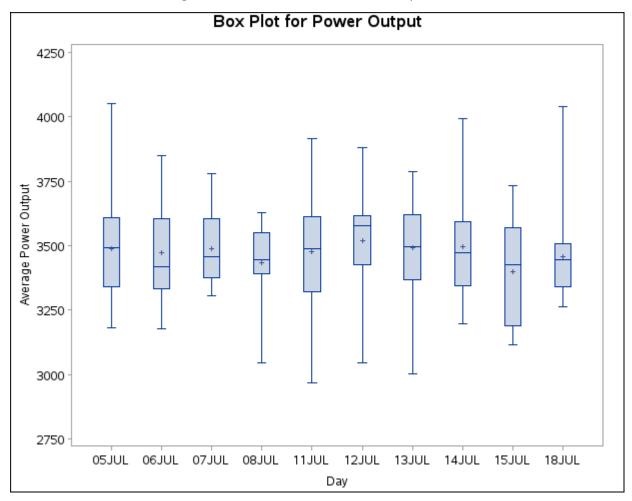

Figure 28.9 Box Plot with Discrete Group Variable

The labels on the horizontal axis in Figure 28.9 do not represent 10 consecutive days, but the box-and-whiskers plots are evenly spaced.

In order to treat the group variable as *continuous*, you can specify the CONTINUOUS or HAXIS= option when producing traditional graphics. Either option produces a box plot with a horizontal axis scaled for continuous group variable values. (ODS Graphics does not support a continuous group axis.)

The following statements produce the plot shown in Figure 28.10. The TURNHLABELS option orients the horizontal axis labels vertically so there is room to display them all.

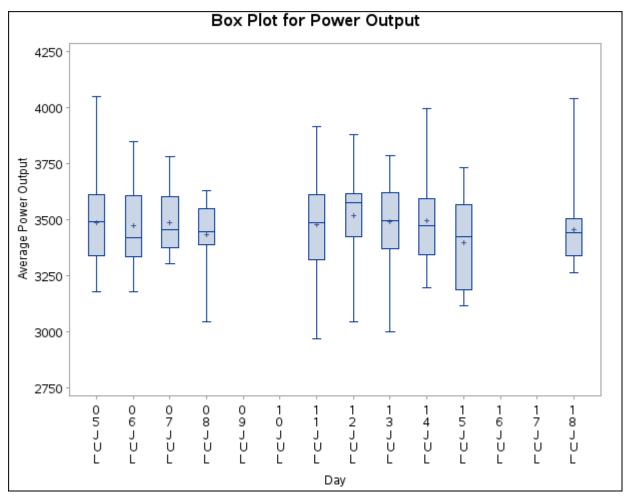

Figure 28.10 Box Plot with Continuous Group Variable

Note that the tick values on the horizontal axis represent consecutive days and that no box-and-whiskers plots are displayed for days when no turbine data were collected.

# **Positioning Insets**

This section provides details on three different methods of positioning INSET boxes by using the POSITION= option. With the POSITION= option, you can specify the following:

- · compass points
- · keywords for margin positions
- coordinates in data units or percent axis units

## **Positioning the Inset Using Compass Points**

You can specify the eight compass points (N, NE, E, SE, S, SW, W, and NW) as keywords for the POSITION= option. The default inset position is NW. The following statements create the display in Figure 28.11, which illustrates all eight compass positions:

```
title 'Box Plot for Power Output';
proc boxplot data=Turbine;
plot KWatts*Day;
inset nobs / height=2.5 cfill=blank header='NW' pos=nw;
inset nobs / height=2.5 cfill=blank header='N ' pos=n ;
inset nobs / height=2.5 cfill=blank header='NE' pos=e;
inset nobs / height=2.5 cfill=blank header='E ' pos=e;
inset nobs / height=2.5 cfill=blank header='SE' pos=se;
inset nobs / height=2.5 cfill=blank header='S ' pos=s;
inset nobs / height=2.5 cfill=blank header='SW' pos=sw;
inset nobs / height=2.5 cfill=blank header='W' pos=sw;
inset nobs / height=2.5 cfill=blank header='W' pos=w;
run;
```

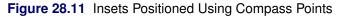

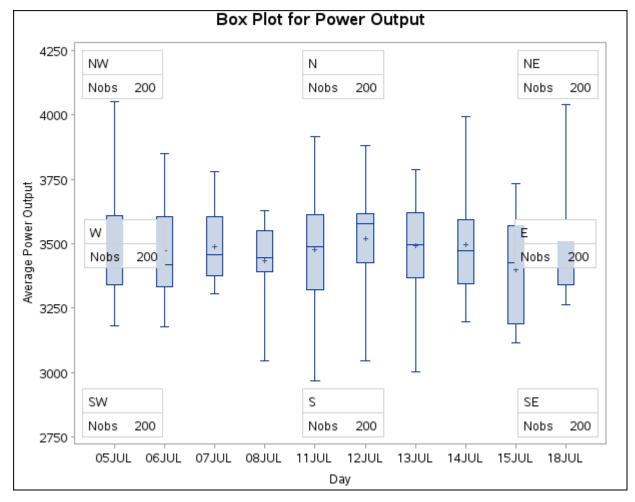

# Positioning the Inset in the Margins

You can also use the INSET statement to position an inset in one of the four margins surrounding the plot area by using the margin keyword LM, RM, TM, or BM, as illustrated in Figure 28.12.

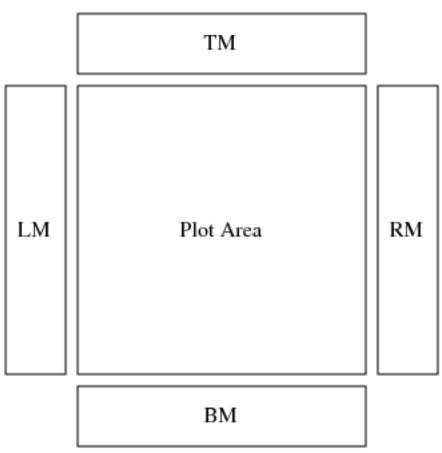

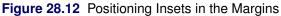

For an example of an inset placed in the top margin, see Output 28.1.1. Margin positions are recommended for insets containing a large number of statistics. If you attempt to display a lengthy inset in the interior of the plot, it is likely that the inset will collide with the data display.

# **Positioning the Inset Using Coordinates**

You can also specify the position of an inset with coordinates by using the POSITION= (x, y) option. You can specify coordinates in axis percent units (the default) or in axis data units.

#### Data Unit Coordinates

If you specify the DATA option immediately following the coordinates, the inset is positioned using axis data units. For example, the following statements place the bottom-left corner of the inset at 07JUL on the horizontal axis and 3950 on the vertical axis:

```
title 'Box Plot for Power Output';
proc boxplot data=Turbine;
   plot KWatts*Day;
   inset nobs /
        header = 'Position=(07JUL,3950)'
        position = ('07JUL94'd, 3950) data;
run;
```

The box plot is displayed in Figure 28.13. By default, the specified coordinates determine the position of the bottom-left corner of the inset. You can change this reference point with the REFPOINT= option, as in the next example.

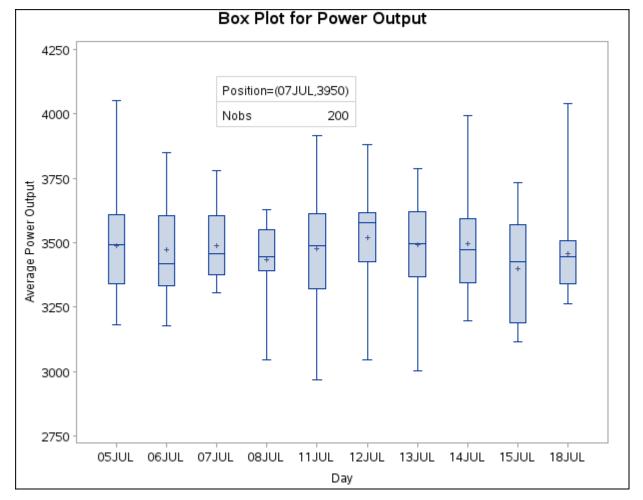

Figure 28.13 Inset Positioned Using Data Unit Coordinates

## Axis Percent Unit Coordinates

If you do not use the DATA option, the inset is positioned using axis percent units. The coordinates of the bottom-left corner of the display are (0, 0), while the coordinates of the top-right corner are (100, 100). For example, the following statements create a box plot with two insets, both positioned using coordinates in axis percent units:

```
title 'Box Plot for Power Output';
proc boxplot data=Turbine;
   plot KWatts*Day;
   inset nmin / position = (5,25)
                          = 'Position=(5,25)'
                header
                          = 3
                height
                cfill
                          = ywh
                refpoint = tl;
   inset nmax / position = (95,95)
                          = 'Position=(95,95)'
                header
                height
                          = 3
                cfill
                          = ywh
                refpoint = tr;
```

```
run;
```

The display is shown in Figure 28.14. Notice that the REFPOINT= option is used to determine which corner of the inset is placed at the coordinates specified with the POSITION= option. The first inset has REFPOINT=TL, so the top-left corner of the inset is positioned 5% of the way across the horizontal axis and 25% of the way up the vertical axis. The second inset has REFPOINT=TR, so the top-right corner of the inset is positioned 95% of the way across the horizontal axis and 95% of the way up the vertical axis. Note also that coordinates in axis percent units must be *between* 0 and 100.

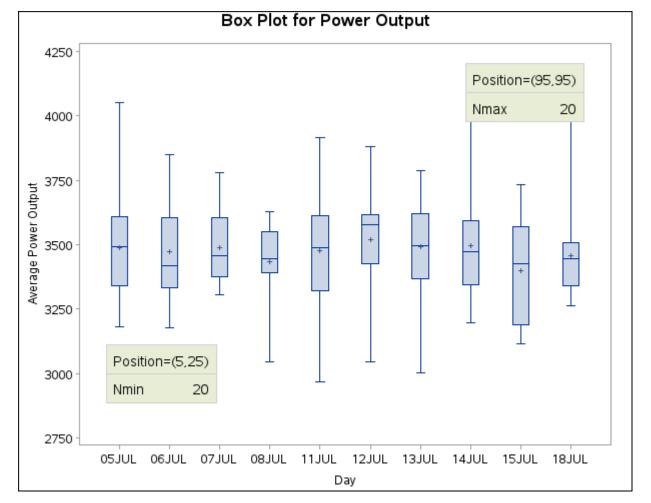

Figure 28.14 Inset Positioned Using Axis Percent Unit Coordinates

# **Displaying Blocks of Data**

To display data organized in blocks of consecutive observations, specify one or more *block variables* in parentheses after the group variable in the PLOT statement. The block variables must be variables in the input data set. The BOXPLOT procedure displays a legend identifying blocks of consecutive observations with identical values of the block variables. The legend displays one track of values for each block variable containing formatted values of the block variable.

The values of a block variable must be the same for all observations with the same value of the group variable. In other words, groups must be nested within blocks determined by block variables.

The following statements create a SAS data set containing diameter measurements for a part produced on three different machines:

```
data Parts;
  length Machine $ 4;
  input Sample Machine $ @;
  do i= 1 to 4;
      input Diam @;
     output;
  end;
  drop i;
  datalines;
 1 A386 4.32 4.55 4.16 4.44
 2 A386 4.49 4.30 4.52 4.61
 3 A386 4.44 4.32 4.25 4.50
 4 A386 4.55 4.15 4.42 4.49
 5 A386 4.21 4.30 4.29 4.63
 6 A386 4.56 4.61 4.29 4.56
 7
   A386 4.63 4.30 4.41 4.58
 8 A386 4.38 4.65 4.43 4.44
 9 A386 4.12 4.49 4.30 4.36
10 A455 4.45 4.56 4.38 4.51
11 A455 4.62 4.67 4.70 4.58
12 A455 4.33 4.23 4.34 4.58
13 A455 4.29 4.38 4.28 4.41
14 A455 4.15 4.35 4.28 4.23
15 A455 4.21 4.30 4.32 4.38
16 C334 4.16 4.28 4.31 4.59
17 C334 4.14 4.18 4.08 4.21
18 C334 4.51 4.20 4.28 4.19
19 C334 4.10 4.33 4.37 4.47
20 C334 3.99 4.09 4.47 4.25
21 C334 4.24 4.54 4.43 4.38
22 C334 4.23 4.48 4.31 4.57
23 C334 4.27 4.40 4.32 4.56
24 C334 4.70 4.65 4.49 4.38
;
```

The following statements create a box plot for the measurements in the Parts data set grouped into blocks by the block variable Machine:

```
ods graphics off;
title 'Box Plot for Diameter Grouped By Machine';
proc boxplot data=Parts;
   plot Diam*Sample (Machine);
    label Sample = 'Sample Number'
        Machine = 'Machine'
        Diam = 'Diameter';
run;
```

Note the LABEL statement used to provide labels for the axes and for the block legend. The plot is shown in Figure 28.15.

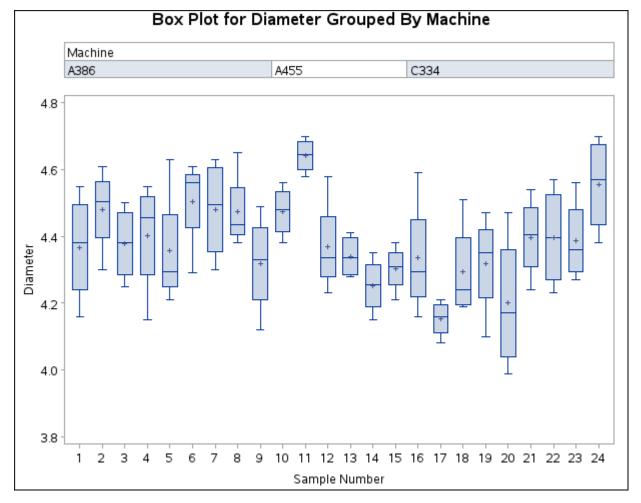

Figure 28.15 Box Plot Using a Block Variable

The unique consecutive values of Machine (A386, A455, and C334) are displayed in a legend above the plot. That is the default location of the block legend. You can control the position of the block legend with the BLOCKPOS= option. See the BLOCKPOS= option for details.

By default, block variable values that are too long to fit into the available space in a block legend are not displayed. You can specify the BLOCKLABTYPE= option to display lengthy labels. Specify BLOCKLABTYPE=SCALED to scale down the text size of the values so they all fit. Use BLOCKLAB-

TYPE=TRUNCATED to truncate lengthy values. You can also use BLOCKLABTYPE=*height* to specify a text height in vertical percent screen units for the values.

You can control the position of legend labels with the BLOCKLABELPOS= option. Valid BLOCKLABEL-POS= values are ABOVE (the default, as shown in Figure 28.15) and LEFT.

# **Clipping Extreme Values**

By default a box plot's vertical axis is scaled to accommodate all the values in all groups. If the variation between groups is large with respect to the variation within groups, or if some groups contain extreme outlier values, the vertical axis scale can become so large that the box-and-whiskers plots are compressed. In such cases, you can clip the extreme values to produce a more readable plot, as illustrated in the following example.

A company produces copper tubing. The diameter measurements (in millimeters) for 15 batches of five tubes each are provided in the data set Newtubes:

```
data Newtubes;
  label Diameter='Diameter in mm';
  do Batch = 1 to 15;
     do i = 1 to 5;
        input Diameter @@;
        output;
     end;
  end;
  datalines;
69.13 69.83 70.76 69.13 70.81
85.06 82.82 84.79 84.89 86.53
67.67 70.37 68.80 70.65 68.20
71.71 70.46 71.43 69.53 69.28
71.04 71.04 70.29 70.51 71.29
69.01 68.87 69.87 70.05 69.85
50.72 50.49 49.78 50.49 49.69
69.28 71.80 69.80 70.99 70.50
70.76 69.19 70.51 70.59 70.40
70.16 70.07 71.52 70.72 70.31
68.67 70.54 69.50 69.79 70.76
68.78 68.55 69.72 69.62 71.53
70.61 70.75 70.90 71.01 71.53
74.62 56.95 72.29 82.41 57.64
70.54 69.82 70.71 71.05 69.24
;
```

The following statements create a box plot of the tube diameters:

```
ods graphics off;
title 'Box Plot for New Copper Tubes' ;
proc boxplot data=Newtubes;
    plot Diameter*Batch;
run;
```

The box plot is shown in Figure 28.16.

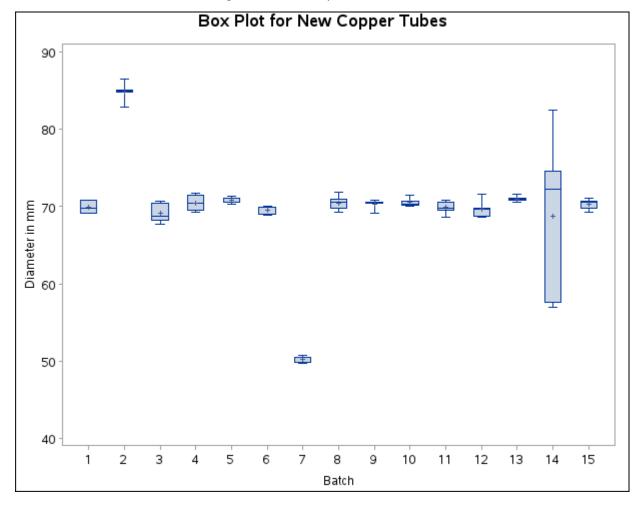

Figure 28.16 Compressed Box Plots

Note that the diameters in batch 2 are significantly larger, and those in batch 7 significantly smaller, than those in most of the other batches. The default vertical axis scaling causes the box-and-whiskers plots to be compressed.

You can produce a more useful box plot by specifying the CLIPFACTOR=*factor* option, where *factor* is a value greater than one. Clipping is applied as follows:

- 1. The mean of the first quartile values  $(\overline{Q1})$  and the mean of the third quartile values  $(\overline{Q3})$  are computed across all groups.
- 2. The following values define the clipping range:

$$_{\max} = \overline{Q1} + (\overline{Q3} - \overline{Q1}) \times factor$$

and

y

$$y_{\min} = \overline{Q3} - (\overline{Q3} - \overline{Q1}) \times factor$$

Any statistic greater than  $y_{\text{max}}$  or less than  $y_{\text{min}}$  is ignored during vertical axis scaling.

NOTE:

- Clipping is applied only to the plotted statistics and not to the statistics saved in an output data set.
- A special symbol is used for clipped points (the default symbol is a square), and a legend is added to the chart indicating the number of boxes that were clipped.

The following statements use a clipping factor of 1.5 to create a box plot of the same data plotted in Figure 28.16:

```
title 'Box Plot for New Copper Tubes' ;
proc boxplot data=Newtubes;
   plot Diameter*Batch /
        clipfactor = 1.5;
run;
```

The clipped box plot is shown in Figure 28.17.

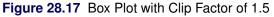

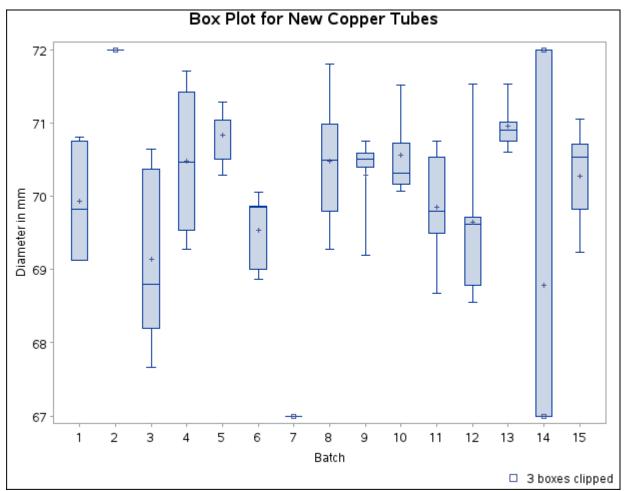

In Figure 28.17 the extreme values are clipped, making the box plot more readable. The box-and-whiskers plots for batches 2 and 7 are clipped completely, while the plot for batch 14 is clipped at both the top and bottom. Clipped points are marked with a square, and a clipping legend is added at the lower right of the display.

Other clipping options are available, as illustrated by the following statements:

```
title 'Box Plot for New Copper Tubes' ;
proc boxplot data=Newtubes;
   plot Diameter*Batch /
        clipfactor = 1.5
        clipsymbol = dot
        cliplegpos = top
        cliplegend = '# Clipped Boxes'
        clipsubchar = '#';
run;
```

Specifying CLIPSYMBOL=DOT marks the clipped points with a dot instead of the default square. Specifying CLIPLEGPOS=TOP positions the clipping legend at the top of the chart. The options CLIPLEGEND='# Clipped Boxes' and CLIPSUBCHAR='#' request the clipping legend "3 Clipped Boxes".

Figure 28.18 shows the modified box plot.

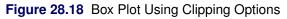

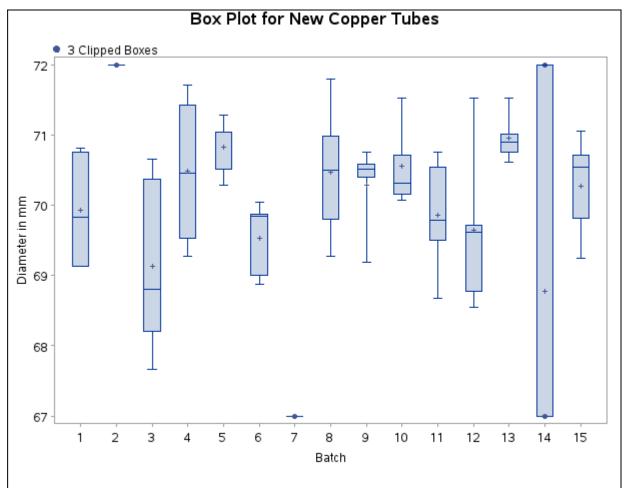

For more information about clipping options, see the appropriate entries in the section "PLOT Statement Options" on page 1093.

# **ODS Graphics**

Statistical procedures use ODS Graphics to create graphs as part of their output. ODS Graphics is described in detail in Chapter 21, "Statistical Graphics Using ODS."

Before you create graphs, ODS Graphics must be enabled (for example, by specifying the ODS GRAPH-ICS ON statement). For more information about enabling and disabling ODS Graphics, see the section "Enabling and Disabling ODS Graphics" on page 606 in Chapter 21, "Statistical Graphics Using ODS."

The overall appearance of graphs is controlled by ODS styles. Styles and other aspects of using ODS Graphics are discussed in the section "A Primer on ODS Statistical Graphics" on page 605 in Chapter 21, "Statistical Graphics Using ODS."

The appearance of a box plot produced using ODS Graphics is determined by the style associated with the ODS destination where the graph is produced. PLOT statement options used to control the appearance of traditional high-resolution graphs are ignored for ODS Graphics output.

When producing ODS graphical displays, the PLOT statement assigns a name to each graph it creates. You can use this name to reference the graph when using ODS. The name is listed in Table 28.10.

| ODS Graph Name | Plot Description                  |
|----------------|-----------------------------------|
| Boxplot        | box-and-whiskers plots for groups |

Table 28.10 Graphs Produced by PROC BOXPLOT

# **Examples: BOXPLOT Procedure**

This section provides advanced examples of the PLOT statement.

# Example 28.1: Displaying Summary Statistics in a Box Plot

This example demonstrates how you can use the INSET and INSETGROUP statements to include tables of summary statistics in your box plots. The following statements produce a box plot of the Turbine data set from the section "Getting Started: BOXPLOT Procedure" on page 1077, augmented with insets containing summary statistics:

```
ods graphics off;
title 'Box Plot for Power Output';
proc boxplot data=Turbine;
plot KWatts*Day;
inset min mean max stddev /
header = 'Overall Statistics'
pos = tm;
insetgroup min max /
header = 'Extremes by Day';
run;
```

The INSET statement produces an inset of overall summary statistics. The keywords listed before the slash (/) request the minimum, mean, maximum, and standard deviation computed over all days. The POS=TM option places the inset in the top margin of the plot.

The INSETGROUP statement produces an inset containing statistics calculated for each group separately. The MIN and MAX keywords request the minimum and maximum observations from each day, respectively.

The resulting plot is shown in Output 28.1.1.

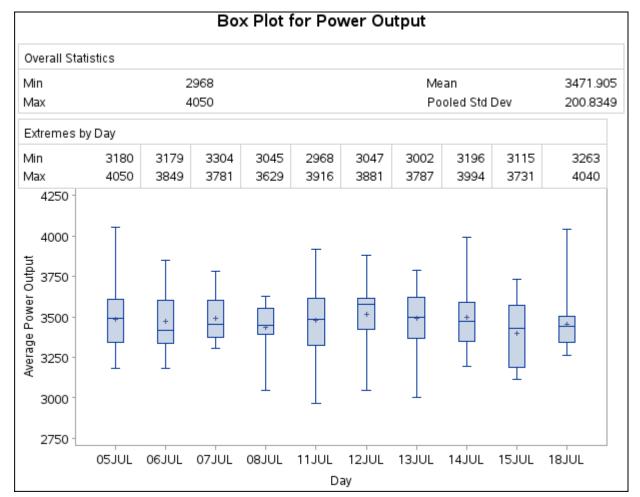

Output 28.1.1 Box Plot with Insets

# Example 28.2: Using Box Plots to Compare Groups

In this example a box plot is used to compare the delay times of airline flights during the Christmas holidays with the delay times prior to the holiday period. The following statements create a data set named Times with the delay times in minutes for 25 flights each day. When a flight is canceled, the delay is recorded as a missing value.

| data Tim                            | es; |         |         |     |                    |        |        |          |         |        |  |  |
|-------------------------------------|-----|---------|---------|-----|--------------------|--------|--------|----------|---------|--------|--|--|
| infor                               | mat | Day     | date    | 7.; |                    |        |        |          |         |        |  |  |
| forma                               |     |         | date    |     |                    |        |        |          |         |        |  |  |
|                                     |     | -       |         | ,   |                    |        |        |          |         |        |  |  |
| input Day @ ;<br>do Flight=1 to 25; |     |         |         |     |                    |        |        |          |         |        |  |  |
| input Delay @ ;                     |     |         |         |     |                    |        |        |          |         |        |  |  |
| output;                             |     |         |         |     |                    |        |        |          |         |        |  |  |
| end;                                |     |         |         |     |                    |        |        |          |         |        |  |  |
| datalines;                          |     |         |         |     |                    |        |        |          |         |        |  |  |
| 16DEC88                             | 4   | ,<br>12 | 2       | 2   | 18                 | 5      | 6      | 21       | 0       | 0      |  |  |
| 1022000                             | 0   | 14      | 3       | _   | 2                  | 3      | 5      | 0        | 6       | 19     |  |  |
|                                     | 7   | 4       | 9       | 5   | 10                 | 5      | 5      | Ŭ        | Ū       | 17     |  |  |
| 17DEC88                             | , 1 | 10      | 3       | 3   | 0                  | 1      | 5      | 0        |         |        |  |  |
| I /DEC00                            | 1   | 5       | 7       | 1   | 7                  | 2      | 2      | 16       | 2       | 1      |  |  |
|                                     | 3   | 1       | ,<br>31 | 5   | 0                  | 2      | 2      | 10       | 2       | -      |  |  |
| 18DEC88                             | 7   | 8       | 4       | 2   | 3                  | 2      | 7      | 6        | 11      | 3      |  |  |
| IODECOO                             | 2   | 7       | 0       | 1   | 10                 | 2      | 3      | 12       | 8       | 6      |  |  |
|                                     | 2   | ,<br>7  | 2       | 4   | 5                  | 2      | 5      | 12       | 0       | U      |  |  |
| 19DEC88                             | 15  | 6       | 9       | 0   | 15                 | 7      | 1      | 1        | 0       | 2      |  |  |
| IJDEC00                             | 5   | 6       | 5       | 14  | 13                 | 20     | 8      | 1        | 14      | 3      |  |  |
|                                     | 10  | 0       | 1       | 11  | 7                  | 20     | 0      | -        | 14      | 5      |  |  |
| 20DEC88                             | 2   | 1       | 0       | 4   | 4                  | 6      | 2      | 2        | 1       | 4      |  |  |
| ZUDEC00                             | 1   | 11      |         | 4   | 4<br>0             | 6      | 2<br>5 | 2<br>5   | 4       | 2      |  |  |
|                                     | 2   | 6       | 6       | 4   | 0                  | U      | 5      | 5        | -       | 2      |  |  |
| 21DEC88                             | 2   | 6       | 6       | 2   | 7                  | 7      | 5      | 2        | 5       | 0      |  |  |
| ZIDEC00                             | 2   | 2       | 4       | 2   | 5                  | 1      | 4      | 7        | 5       | 6      |  |  |
|                                     | 5   | 0       | 4       | 36  | 28                 | -      | -      | '        | 5       | U      |  |  |
| 22DEC88                             | 3   | 7       | 22      | 1   | 11                 | 11     | 39     | 46       | 7       | 33     |  |  |
| ZZDEC00                             | 19  | 21      | 1       | 3   | 43                 | 23     | 9      | -10<br>0 | ,<br>17 | 35     |  |  |
|                                     | 50  | 21      | 2       | 1   | - <u>-</u> -3<br>0 | 23     | 9      | 0        | 1/      | 55     |  |  |
| 23DEC88                             | 6   | 11      | 8       | 35  | 36                 | 19     | 21     |          |         | 4      |  |  |
| ZJDEC00                             | 6   | 63      | 35      | 3   | 12                 | 34     | 9      | 0        | 46      | 0      |  |  |
|                                     | 0   | 36      | 3       | 0   | 14                 | 74     | ,      | U        | -0      | U      |  |  |
| 24DEC88                             | 13  | 2       | 10      | 4   | 5                  | 22     | 21     | 44       | 66      | 13     |  |  |
| ZADECOO                             | 8   | 3       | 4       | 27  | 2                  | 12     | 17     | 22       | 19      | 36     |  |  |
|                                     | 9   | 72      | 2       | 4   | 4                  | 12     | 1,     | 22       | 17      | 50     |  |  |
| 25DEC88                             | 4   | 33      | 35      | 0   | 11                 | 11     | 10     | 28       | 34      | 3      |  |  |
| ZJDEC00                             | 24  | 6       | 17      | 0   | 8                  | 5      | 10     | 19       | 9       | 7      |  |  |
|                                     | 21  | 17      | 17      | 2   | 6                  | 5      | '      | 17       | ,       | '      |  |  |
| 26DEC88                             | 21  | 8       | 8       | 2   | 7                  | 7      | 8      | 2        | 5       | 9      |  |  |
| 2005000                             | 2   | 8       | 2       | 10  | ,<br>16            | ,<br>9 | 5      | 14       |         | 9<br>1 |  |  |
|                                     | 12  | 2       | 2       | 14  | 18                 | 9      | 5      | T.43     | 10      | -      |  |  |
|                                     | 12  | 2       | 2       | 7.4 | 10                 |        |        |          |         |        |  |  |
| ;                                   |     |         |         |     |                    |        |        |          |         |        |  |  |

In the following statements, the MEANS procedure is used to count the number of canceled flights for each day. This information is then added to the data set Times.

```
proc means data=Times noprint;
    var Delay;
    by Day;
    output out=Cancel nmiss=ncancel;
run;
data Times;
    merge Times Cancel;
    by Day;
run;
```

The following statements create a data set named Weather containing information about possible causes for delays, and then merge this data set with the data set Times:

```
data Weather;
  informat Day date7. ;
  format Day date7. ;
  length Reason $ 16 ;
  input Day Flight Reason & ;
  datalines;
16DEC88 8
           Foq
17DEC88 18 Snow Storm
17DEC88 23 Sleet
21DEC88 24 Rain
21DEC88 25 Rain
22DEC88 7 Mechanical
22DEC88 15 Late Arrival
24DEC88 9 Late Arrival
24DEC88 22 Late Arrival
;
data Times;
  merge Times Weather;
  by Day Flight;
```

run;

The following statements create a box plot for the complete set of data:

```
ods graphics off;
symbol1 v=plus;
symbol2 v=square;
symbol3 v=triangle;
title 'Box Plot for Airline Delays';
proc boxplot data=Times;
   plot Delay*Day = ncancel /
        nohlabel
        symbollegend = legend1;
        legend1 label = ('Cancellations:');
        label Delay = 'Delay in Minutes';
run;
goptions reset=symbol;
```

The level of the *symbol variable* ncancel determines the symbol marker for each group mean, and the SYMBOLLEGEND= option controls the appearance of the legend for the symbols. The NOHLABEL option suppresses the horizontal axis label. The resulting box plot is shown in Output 28.2.1.

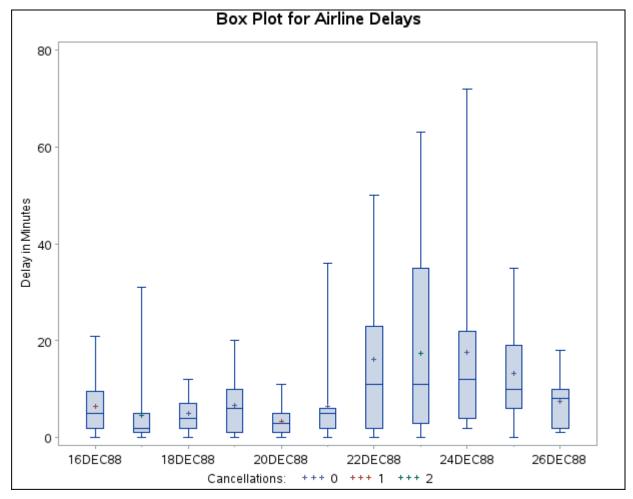

Output 28.2.1 Box Plot for Airline Data

The delay distributions from December 22 through December 25 are drastically different from the delay distributions during the pre-holiday period. Both the mean delay and the variability of the delays are much greater during the holiday period.

# Example 28.3: Creating Various Styles of Box-and-Whiskers Plots

This example uses the flight delay data of the preceding example to illustrate how you can create box plots with various styles of box-and-whiskers plots. The following statements create a plot that displays skeletal box-and-whiskers plots:

```
title 'Analysis of Airline Departure Delays';
title2 'BOXSTYLE=SKELETAL';
proc boxplot data=Times;
   plot Delay*Day /
       boxstyle = skeletal
       nohlabel;
   label Delay = 'Delay in Minutes';
run;
```

In a skeletal box-and-whiskers plot, the whiskers are drawn from the quartiles to the extreme values of the group. The skeletal box plot is the default style, so you can also produce a skeletal box plot by omitting the BOXSTYLE= option. Output 28.3.1 shows the skeletal box plot.

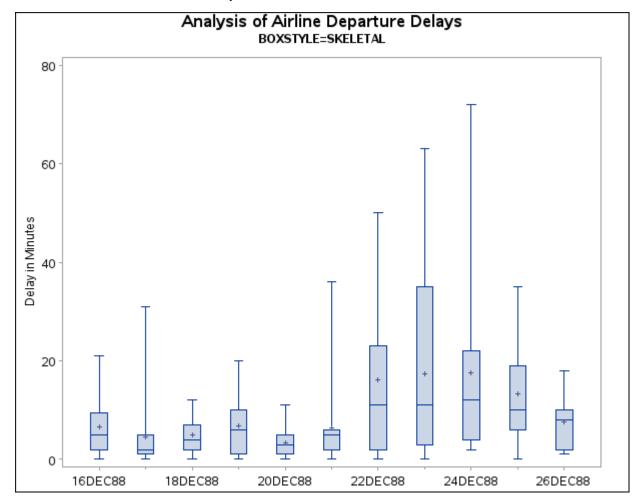

```
Output 28.3.1 BOXSTYLE=SKELETAL
```

The following statements request a schematic box:

```
title 'Analysis of Airline Departure Delays';
title2 'BOXSTYLE=SCHEMATIC';
proc boxplot data=Times;
   plot Delay*Day /
       boxstyle = schematic
       nohlabel;
   label Delay = 'Delay in Minutes';
run;
```

When you specify BOXSTYLE=SCHEMATIC, the whiskers are drawn to the most extreme points in the group that lie within the *fences*. The *upper fence* is defined as the third quartile (represented by the upper edge of the box) plus 1.5 times the interquartile range (IQR). The *lower fence* is defined as the first quartile (represented by the lower edge of the box) minus 1.5 times the interquartile range. Observations outside the fences are identified with a special symbol. The default symbol is a square, and you can specify the shape and color for this symbol with the IDSYMBOL= and IDCOLOR= options. Serifs are added to the whiskers by default. For further details, see the entry for the BOXSTYLE= option. The plot is shown in Output 28.3.2.

Output 28.3.2 BOXSTYLE=SCHEMATIC

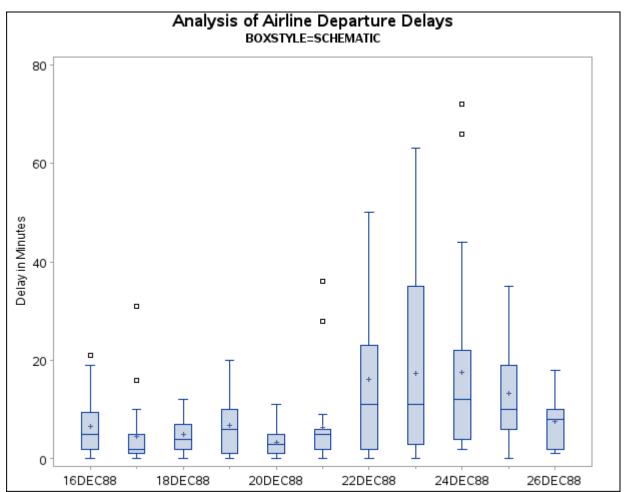

The following statements create a schematic box plot in which the observations outside the fences are labeled:

```
title 'Analysis of Airline Departure Delays';
title2 'BOXSTYLE=SCHEMATICID';
proc boxplot data=Times;
  plot Delay*Day /
      boxstyle = schematicid
      nohlabel;
      id Reason;
      label Delay = 'Delay in Minutes';
run;
```

If you specify BOXSTYLE=SCHEMATICID, schematic box-and-whiskers plots are created and the value of the first ID variable (in this case, Reason) is used to label each observation outside the fences. The box plot is shown in Output 28.3.3.

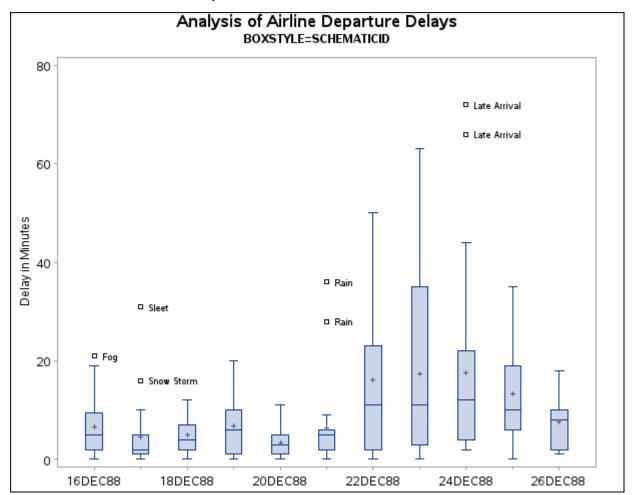

### Output 28.3.3 BOXSTYLE=SCHEMATICID

The following statements create a box plot with schematic box-and-whiskers plots in which only the extreme observations outside the fences are labeled:

```
title 'Analysis of Airline Departure Delays';
title2 'BOXSTYLE=SCHEMATICIDFAR';
proc boxplot data=Times;
  plot Delay*Day /
      boxstyle = schematicidfar
      nohlabel;
      id Reason;
      label Delay = 'Delay in Minutes';
run;
```

If you specify BOXSTYLE=SCHEMATICIDFAR, the value of the first ID variable is used to label each observation outside the lower and upper *far fences*. The lower and upper far fences are located  $3 \times IQR$  below the 25th percentile and  $3 \times IQR$  above the 75th percentile, respectively. Observations between the fences and the far fences are identified with a symbol but are not labeled. The box plot is shown in Output 28.3.4.

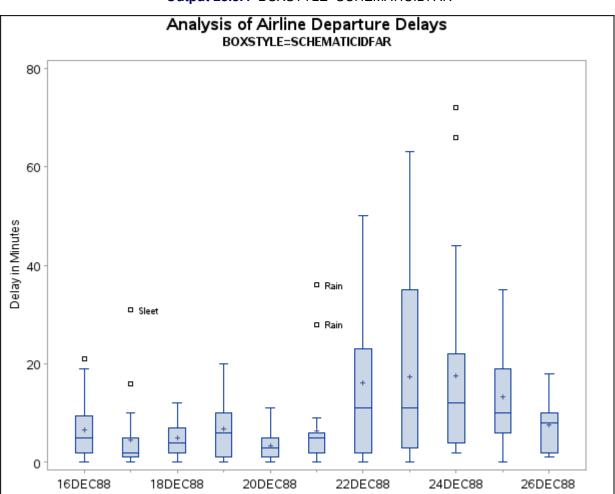

Output 28.3.4 BOXSTYLE=SCHEMATICIDFAR

Other options for controlling the display of high-resolution graphics box plots include the BOXWIDTH=, BOXWIDTHSCALE=, CBOXES=, CBOXFILL=, and LBOXES= options.

## Example 28.4: Creating Notched Box-and-Whiskers Plots

The following statements use the flight delay data of Example 28.1 to create box-and-whiskers plots with notches:

```
title 'Analysis of Airline Departure Delays';
title2 'Using the NOTCHES Option';
proc boxplot data=Times;
  plot Delay*Day /
      boxstyle = schematicid
      nohlabel
      notches;
  id Reason;
    label Delay = 'Delay in Minutes';
run;
```

The notches, requested with the NOTCHES option, measure the significance of the difference between two medians. The medians of two box plots are significantly different at approximately the 0.95 confidence level if the corresponding notches do not overlap. For example, in Output 28.4.1, the median for December 20 is significantly different from the median for December 24.

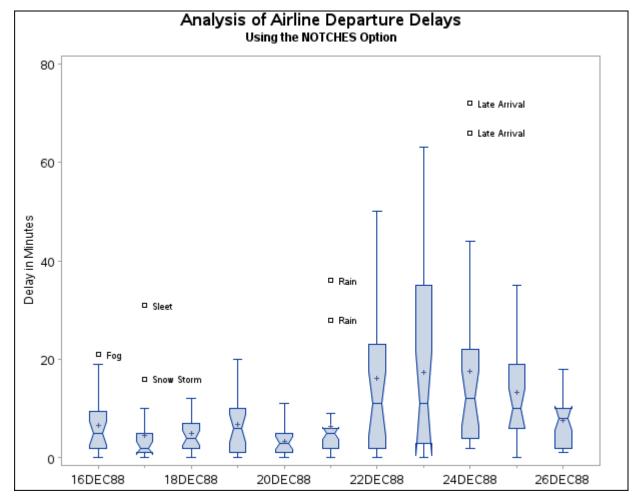

Output 28.4.1 Notched Side-by-Side Box-and-Whiskers Plots

### Example 28.5: Creating Box-and-Whiskers Plots with Varying Widths

This example shows how to create a box plot with box-and-whiskers plots whose widths vary proportionately with the group size. The following statements create a SAS data set named Times2 that contains flight departure delays (in minutes) recorded daily for eight consecutive days:

```
data Times2;
  label Delay = 'Delay in Minutes';
  informat Day date7. ;
  format Day date7. ;
  input Day @ ;
  do Flight=1 to 25;
      input Delay @ ;
      output;
  end;
   datalines;
01MAR90
                         15
          12 4
                  2
                      2
                              8
                                  0
                                     11
                                           0
                                               0
          0
             12
                  3
                      .
                         2
                              3
                                  5
                                      0
                                           6
                                             25
                  9
                         10
          7
              4
                      5
02MAR90
                  3
                          0
                              1
                                  5
                                      0
          1
              .
                     .
                                           .
                                               .
                  7
                          7
                                  2 16
          1
              5
                              2
                                          2
                                               1
                      .
          3
             1
                 31
                          0
                      .
                         3
03MAR90
          6
              8
                  4
                      2
                              2
                                  7
                                       6 11
                                               3
          2
             7
                  0
                      1 10
                              2
                                  5 12
                                          8
                                               6
              7
          2
                  2
                         5
                      4
                     0
04MAR90
         12
              6
                 9
                         15
                              7
                                  1
                                      1
                                          0
                                               2
                5 14
                         7
          5
              6
                             21
                                  8
                                      1 14
                                               3
         11
              0 1 11
                          7
05MAR90
                                  2
                                      2
          2
              1
                  0
                      4
                              6
                                           1
                                               4
                          .
          1
            11
                      1
                          0
                                  5
                                      5
                                               2
                  .
                              •
                                           .
          3
              6
                  6
                      4
                          0
06MAR90
          8
              6
                  5
                      2
                          9
                              7
                                      2
                                           5
                                  4
                                               1
          2
              2
                  4
                     2
                          5
                              1
                                  3
                                      9
                                          7
                                               8
                     26
                         27
              0
                  4
          1
07MAR90
          9
              6
                  6
                      2
                          7
                              8
                                         10
                                               8
                                  .
                                       .
             2
                      3
                                       7
          0
                  4
                                               6
                              .
                                           .
                          .
                                  •
          4
              0
                  .
                      .
                          .
08MAR90
          1
              6
                      2
                        8
                                  5
                                          5
                                               0
                  6
                              8
                                      3
              2
                      2
                          5
                              1
                                  6
                                           5 10
          8
                  4
                                      4
          2
              0
                  4
                      1
                          1
;
```

The following statements create a box plot with varying box widths:

```
title 'Analysis of Airline Departure Delays';
title2 'Using the BOXWIDTHSCALE= Option';
proc boxplot data=Times2;
  plot Delay*Day /
      nohlabel
      boxstyle = schematic
      boxwidthscale = 1
      bwslegend;
run;
```

The BOXWIDTHSCALE=*value* option specifies that the widths of the box-and-whiskers plots vary in proportion to a particular function of the group size *n*. The function is determined by *value* and is identified on the box plot with a legend if the BWSLEGEND option is specified. The BOXWIDTHSCALE= option is useful in situations where the group sizes vary widely.

Output 28.5.1 shows the resulting box plot.

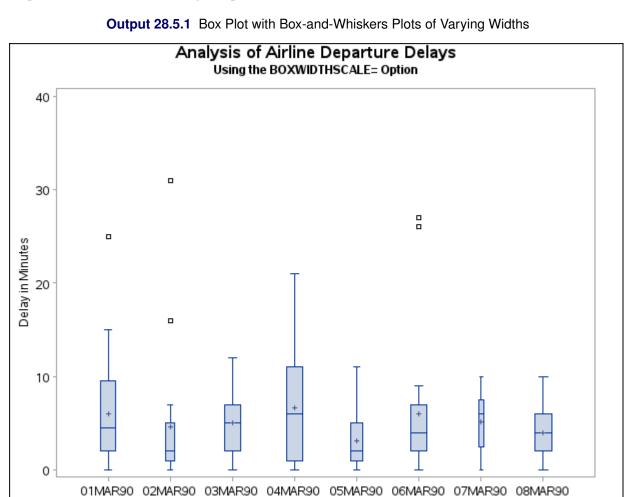

## Example 28.6: Creating Box-and-Whiskers Plots Using ODS Graphics

The following statements use ODS Graphics to produce a box plot of the flight delay data from Example 28.2.

```
ods graphics on;
proc boxplot data=Times;
   plot Delay*Day /
      boxstyle = schematic
      nohlabel;
   label Delay = 'Delay in Minutes';
run;
```

Box width varies with n

The resulting box plot is shown in Output 28.6.1.

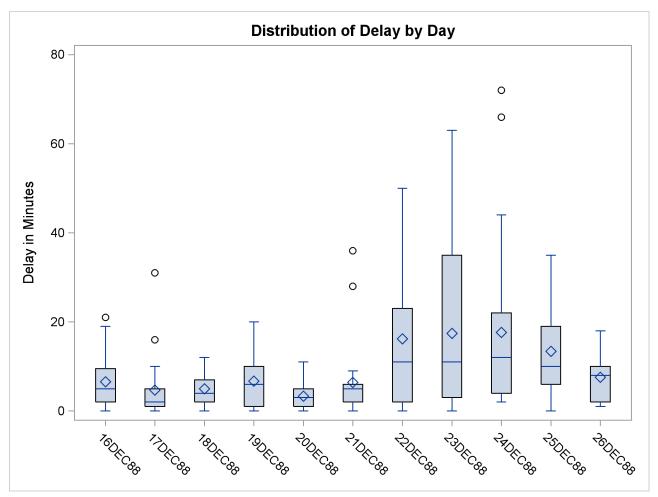

Output 28.6.1 Box Plot Produced Using ODS Graphics

ODS graphical displays, like traditional high-resolution graphs in SAS 9.2, are controlled by the ODS style currently in effect for the output destination where the box plots are produced. However, unlike high-resolution graphs, ODS graphs are unaffected by GOPTIONS and SYMBOL statements, and by PLOT statement options used to specify colors, fonts, and other features affecting box plot appearance. Options such as BOXSTYLE= and NOHLABEL *are* honored by the PLOT statement when producing ODS graphical output.

The following statements use the HORIZONTAL option, which is supported only by ODS Graphics, to produce a horizontal box plot:

```
proc boxplot data=Times;
    plot Delay*Day /
        boxstyle = schematic
        horizontal;
        label Delay = 'Delay in Minutes';
run;
```

The horizontal box plot is shown in Output 28.6.2.

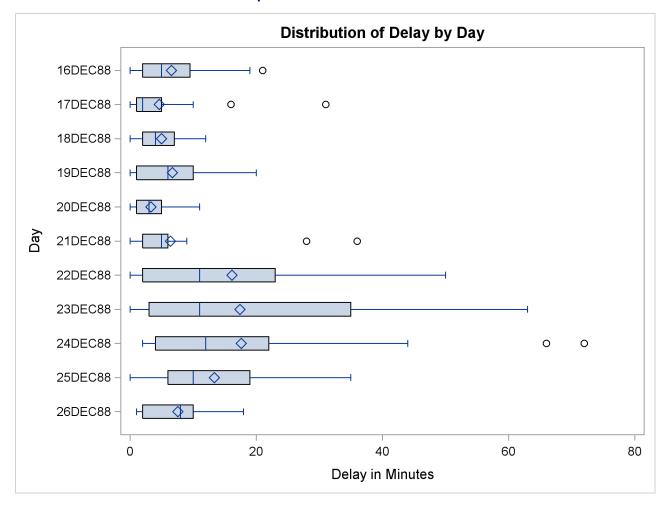

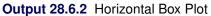

## References

McGill, R., Tukey, J. W., and Larsen, W. A. (1978), "Variations of Box Plots," American Statistician, 32, 12–16.

Tukey, J. W. (1977), Exploratory Data Analysis, Reading, MA: Addison-Wesley.

# Subject Index

box plot reading group summary statistics, 1080 saving summary statistics with outliers, 1082 box plot, defined, 1076 box plots reading group summary statistics, 1122 saving group summary statistics, 1117, 1118 box plots, clipping boxes, 1102, 1103 examples, 1133, 1134 box plots, labeling angles for, 1108 points, 1098 box-and-whiskers plots schematic, 1143 side-by-side, 1076 skeletal, 1142 statistics represented, 1079, 1116 styles of, 1122 BOXPLOT procedure continuous group variables, 1124 missing values, 1124 ODS graph names, 1137 percentile computation, 1123

#### insets

background color, 1088, 1091 background color of header, 1089, 1092 drop shadow color, 1089 frame color, 1089, 1092 header text color, 1089, 1092 positioning, details, 1127–1129, 1131 positioning, options, 1089, 1092 suppressing frame, 1089, 1092 text color, 1089, 1092

# Syntax Index

ALLLABEL= option BOXPLOT procedure, 1098 ANNOTATE= option PLOT statement (BOXPLOT), 1098 PROC BOXPLOT statement, 1085 BLOCKLABELPOS= option PLOT statement (BOXPLOT), 1098 BLOCKLABTYPE= option PLOT statement (BOXPLOT), 1098 BLOCKPOS= option PLOT statement (BOXPLOT), 1098 **BLOCKREP** option PLOT statement (BOXPLOT), 1098 BLOCKVAR= option PLOT statement (BOXPLOT), 1098 BOX= option PROC BOXPLOT statement, 1085 BOXCONNECT= option PLOT statement (BOXPLOT), 1098 BOXES= option PLOT statement (BOXPLOT), 1099 BOXFILL= option PLOT statement (BOXPLOT), 1099 BOXPLOT procedure HISTORY= option, 1080 syntax, 1085 BOXPLOT procedure, BY statement, 1086 BOXPLOT procedure, ID statement, 1086 BOXPLOT procedure, INSET statement, 1087 CFILL= option, 1088 CFILLH= option, 1089 CFRAME= option, 1089 CHEADER= option, 1089 CSHADOW= option, 1089 CTEXT= option, 1089 DATA option, 1089 FONT= option, 1089 FORMAT= option, 1089 HEADER= option, 1089 HEIGHT= option, 1089 NOFRAME option, 1089 POSITION= option, 1089, 1127, 1128 **REFPOINT= option**, 1090 BOXPLOT procedure, INSETGROUP statement, 1090 CFILL= option, 1091 CFILLH= option, 1092 CFRAME= option, 1092

CHEADER= option, 1092 CTEXT= option, 1092 FONT= option, 1092 FORMAT= option, 1092 HEADER= option, 1092 HEIGHT= option, 1092 NOFRAME option, 1092 POSITION= option, 1092 BOXPLOT procedure, PLOT statement, 1093 ALLLABEL= option, 1098 ANNOTATE= option, 1098 BLOCKLABELPOS= option, 1098 BLOCKLABTYPE= option, 1098 BLOCKPOS= option, 1098 **BLOCKREP** option, 1098 BLOCKVAR= option, 1098 BOX= data set, 1120 BOXCONNECT= option, 1098 BOXES= option, 1099 BOXFILL= option, 1099 BOXSTYLE= option, 1099, 1141 BOXWIDTH= option, 1100 BOXWIDTHSCALE= option, 1100, 1147 **BWSLEGEND** option, 1100 CAXIS= option, 1101 CBLOCKLAB= option, 1101 CBLOCKVAR= option, 1101 CBOXES= option, 1101 CBOXFILL= option, 1101 CCLIP= option, 1102 CCONNECT= option, 1102 CCOVERLAY= option, 1102 CFRAME= option, 1102 CGRID= option, 1102 CHREF= option, 1102 CLABEL= option, 1102 CLIPFACTOR= option, 1102, 1134 CLIPLEGEND= option, 1102 CLIPLEGPOS= option, 1103 CLIPSUBCHAR= option, 1103 CLIPSYMBOL= option, 1103 CLIPSYMBOLHT= option, 1103 **CONTINUOUS** option, 1103 COVERLAY= option, 1103 COVERLAYCLIP= option, 1103 CTEXT= option, 1103 CVREF= option, 1104 DATA= data set, 1119

**DESCRIPTION= option**, 1104 ENDGRID option, 1104 FONT= option, 1104 FRONTREF option, 1104 GRID= option, 1104 HAXIS= option, 1104 HEIGHT= option, 1105 HISTORY= data set, 1121, 1122 HMINOR= option, 1105 HOFFSET= option, 1105 HORIZONTAL option, 1105 HREF= option, 1105 HREFLABELS= option, 1106 HREFLABPOS= option, 1106 HTML= option, 1106 IDCOLOR= option, 1106 IDCTEXT= option, 1106 IDFONT= option, 1106 **IDHEIGHT**= option, 1107 IDSYMBOL= option, 1107 IDSYMBOLHEIGHT= option, 1107 INTERVAL= option, 1107 LABELANGLE= option, 1108 LBOXES= option, 1108 LENDGRID= option, 1108 LGRID= option, 1108 LHREF= option, 1108 LOVERLAY= option, 1108 LVREF= option, 1109 MAXPANELS= option, 1109 **MISSBREAK** option, 1109 NAME= option, 1109 NLEGEND option, 1109 NOBYREF option, 1109 NOCHART option, 1109 NOFRAME option, 1109 NOHLABEL option, 1109 NOOVERLAYLEGEND option, 1110 NOSERIFS option, 1110 NOTCHES option, 1110, 1146 NOTICKREP option, 1110 NOVANGLE option, 1110 NPANELPOS= option, 1111 ODS graphics, 1148 ODSFOOTNOTE2= option, 1111 ODSFOOTNOTE= option, 1111 ODSTITLE2= option, 1112 ODSTITLE= option, 1111 OUTBOX= data set, 1117 OUTBOX= option, 1082, 1112 OUTHISTORY= data set, 1118 OUTHISTORY= option, 1112 OVERLAY= option, 1112 OVERLAYCLIPSYM= option, 1113

OVERLAYCLIPSYMHT= option, 1113 OVERLAYHTML= option, 1113 OVERLAYID= option, 1113 OVERLAYLEGLAB= option, 1113 OVERLAYSYM= option, 1113 OVERLAYSYMHT= option, 1113 PAGENUM= option, 1113 PAGENUMPOS= option, 1114 PCTLDEF= option, 1114 **REPEAT** option, 1114 SKIPHLABELS= option, 1114 SYMBOLLEGEND= option, 1114 SYMBOLORDER= option, 1114 TOTPANELS= option, 1114 TURNHLABELS option, 1115 VAXIS= option, 1115 VFORMAT= option, 1115 VMINOR= option, 1115 VOFFSET= option, 1115 VREF= option, 1115 VREFLABELS= option, 1116 VREFLABPOS= option, 1116 VZERO option, 1116 WAXIS= option, 1116 WGRID= option, 1116 WHISKERPERCENTILE= option, 1116 WOVERLAY= option, 1116 BOXPLOT procedure, plot statement OUTHIGHHTML= option, 1112 OUTLOWHTML= option, 1112 BOXPLOT procedure, plot statements INTSTART= option, 1108 BOXPLOT procedure, PROC BOXPLOT statement, 1085 ANNOTATE= option, 1085 BOX= option, 1085 DATA= option, 1086 GOUT= option, 1086 HISTORY= option, 1086 BOXSTYLE= option PLOT statement (BOXPLOT), 1099 BOXWIDTH= option PLOT statement (BOXPLOT), 1100 BOXWIDTHSCALE= option PLOT statement (BOXPLOT), 1100 **BWSLEGEND** option PLOT statement (BOXPLOT), 1100 BY statement BOXPLOT procedure, 1086 CAXIS= option PLOT statement (BOXPLOT), 1101 CBLOCKLAB= option

PLOT statement (BOXPLOT), 1101

CBLOCKVAR= option PLOT statement (BOXPLOT), 1101 CBOXES= option PLOT statement (BOXPLOT), 1101 CBOXFILL= option PLOT statement (BOXPLOT), 1101 CCLIP= option PLOT statement (BOXPLOT), 1102 CCONNECT= option PLOT statement (BOXPLOT), 1102 CCOVERLAY= option PLOT statement (BOXPLOT), 1102 CFRAME= option PLOT statement (BOXPLOT), 1102 CGRID= option BOXPLOT procedure, 1102 CHREF= option PLOT statement (BOXPLOT), 1102 CLABEL= option BOXPLOT procedure, 1102 CLIPFACTOR= option BOXPLOT procedure, 1102, 1134 CLIPLEGEND= option BOXPLOT procedure, 1102 CLIPLEGPOS= option BOXPLOT procedure, 1103 CLIPSUBCHAR= option BOXPLOT procedure, 1103 CLIPSYMBOL= option BOXPLOT procedure, 1103 CLIPSYMBOLHT= option BOXPLOT procedure, 1103 **CONTINUOUS** option PLOT statement (BOXPLOT), 1103 COVERLAY= option PLOT statement (BOXPLOT), 1103 COVERLAYCLIP= option PLOT statement (BOXPLOT), 1103 CTEXT= option PLOT statement (BOXPLOT), 1103 CVREF= option PLOT statement (BOXPLOT), 1104 DATA= option PROC BOXPLOT statement, 1086 DESCRIPTION= option PLOT statement (BOXPLOT), 1104 **ENDGRID** option PLOT statement (BOXPLOT), 1104 FONT= option PLOT statement (BOXPLOT), 1104 FRONTREF option PLOT statement (BOXPLOT), 1104

PROC BOXPLOT statement, 1086 GRID= option PLOT statement (BOXPLOT), 1104 HAXIS= option PLOT statement (BOXPLOT), 1104 HEIGHT= option PLOT statement (BOXPLOT), 1105 HISTORY= option PROC BOXPLOT statement, 1086 HMINOR= option PLOT statement (BOXPLOT), 1105 HOFFSET= option PLOT statement (BOXPLOT), 1105 HORIZONTAL option PLOT statement (BOXPLOT), 1105 HREF= option PLOT statement (BOXPLOT), 1105 HREFLABELS= option PLOT statement (BOXPLOT), 1106 HREFLABPOS= option PLOT statement (BOXPLOT), 1106 HTML= option PLOT statement (BOXPLOT), 1106 ID statement BOXPLOT procedure, 1086 IDCOLOR= option PLOT statement (BOXPLOT), 1106 IDCTEXT= option PLOT statement (BOXPLOT), 1106 **IDFONT**= option PLOT statement (BOXPLOT), 1106 **IDHEIGHT**= option PLOT statement (BOXPLOT), 1107 IDSYMBOL= option PLOT statement (BOXPLOT), 1107 IDSYMBOLHEIGHT= option PLOT statement (BOXPLOT), 1107 **INSET** statement BOXPLOT procedure, 1087 **INSETGROUP** statement BOXPLOT procedure, 1090 INTERVAL= option PLOT statement (BOXPLOT), 1107 INTSTART= option BOXPLOT procedure, 1108 LABELANGLE= option BOXPLOT procedure, 1108 LBOXES= option PLOT statement (BOXPLOT), 1108 LENDGRID= option

PLOT statement (BOXPLOT), 1108

GOUT= option

LGRID= option PLOT statement (BOXPLOT), 1108 LHREF= option PLOT statement (BOXPLOT), 1108 LVREF= option PLOT statement (BOXPLOT), 1109 MAXPANELS= option PLOT statement (BOXPLOT), 1109 **MISSBREAK** option PLOT statement (BOXPLOT), 1109 NAME= option PLOT statement (BOXPLOT), 1109 NLEGEND option PLOT statement (BOXPLOT), 1109 NOBYREF option PLOT statement (BOXPLOT), 1109 NOCHART option BOXPLOT procedure, 1109 NOFRAME option PLOT statement (BOXPLOT), 1109 NOHLABEL option PLOT statement (BOXPLOT), 1109 NOOVERLAYLEGEND option PLOT statement (BOXPLOT), 1110 NOSERIFS option PLOT statement (BOXPLOT), 1110 NOTCHES option PLOT statement (BOXPLOT), 1110 NOTICKREP option PLOT statement (BOXPLOT), 1110 NOVANGLE option PLOT statement (BOXPLOT), 1110 NPANELPOS= option PLOT statement (BOXPLOT), 1111 ODSFOOTNOTE2= option BOXPLOT procedure, 1111 ODSFOOTNOTE= option BOXPLOT procedure, 1111 ODSTITLE2= option BOXPLOT procedure, 1112 ODSTITLE= option BOXPLOT procedure, 1111 OUTBOX= option BOXPLOT procedure, 1112 OUTHIGHHTML= option BOXPLOT procedure, 1112 OUTHISTORY= option BOXPLOT procedure, 1112 OUTLOWHTML= option BOXPLOT procedure, 1112 OVERLAY= option PLOT statement (BOXPLOT), 1112 OVERLAYCLIPSYM= option BOXPLOT procedure, 1113 OVERLAYCLIPSYMHT= option BOXPLOT procedure, 1113 OVERLAYHTML= option PLOT statement (BOXPLOT), 1113 **OVERLAYID=** option BOXPLOT procedure, 1113 OVERLAYLEGLAB= option PLOT statement (BOXPLOT), 1113 OVERLAYSYM= option PLOT statement (BOXPLOT), 1113 OVERLAYSYMHT= option PLOT statement (BOXPLOT), 1113 PAGENUM= option PLOT statement (BOXPLOT), 1113 PAGENUMPOS= option PLOT statement (BOXPLOT), 1114 PCTLDEF= option PLOT statement (BOXPLOT), 1114 PLOT statement BOXPLOT procedure, 1093 PROC BOXPLOT statement, see BOXPLOT procedure **REPEAT** option PLOT statement (BOXPLOT), 1114 SKIPHLABELS= option PLOT statement (BOXPLOT), 1114 SYMBOLLEGEND= option PLOT statement (BOXPLOT), 1114 SYMBOLORDER= option PLOT statement (BOXPLOT), 1114 TOTPANELS= option PLOT statement (BOXPLOT), 1114 **TURNHLABELS** option PLOT statement (BOXPLOT), 1115 VAXIS= option PLOT statement (BOXPLOT), 1115 VFORMAT= option BOXPLOT procedure, 1115 VMINOR= option PLOT statement (BOXPLOT), 1115 VOFFSET= option PLOT statement (BOXPLOT), 1115 VREF= option PLOT statement (BOXPLOT), 1115 VREFLABELS= option PLOT statement (BOXPLOT), 1116 VREFLABPOS= option PLOT statement (BOXPLOT), 1116

VZERO option PLOT statement (BOXPLOT), 1116

WAXIS= option PLOT statement (BOXPLOT), 1116 WGRID= option PLOT statement (BOXPLOT), 1116 WHISKERPERCENTILE= option PLOT statement (BOXPLOT), 1116 WOVERLAY= option PLOT statement (BOXPLOT), 1116